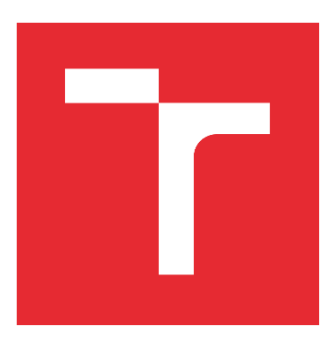

# VYSOKÉ UČENÍ TECHNICKÉ V BRNĚ

BRNO UNIVERSITY OF TECHNOLOGY

## FAKULTA STROJNÍHO INŽENÝRSTVÍ

FACULTY OF MECHANICAL ENGINEERING

## ÚSTAV MECHANIKY TĚLES, MECHATRONIKY A **BIOMECHANIKY**

INSTITUTE OF SOLID MECHANICS, MECHATRONICS AND BIOMECHANICS

## VYUŽITÍ BEZZRCADLOVÝCH FOTOAPARÁTŮ PRO ANALÝZU DEFORMACÍ POMOCÍ DIC

USE OF MIRRORLESS CAMERAS FOR DEFORMATION ANALYSIS UTILISING DIC

BAKALÁŘSKÁ PRÁCE BACHELOR'S THESIS

AUTOR PRÁCE AUTHOR

Václav Široký

VEDOUCÍ PRÁCE **SUPERVISOR** 

Ing. Bořek Ščerba

BRNO 2022

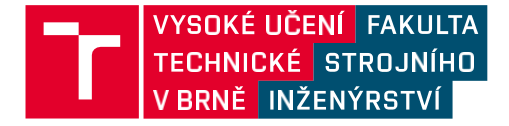

## **Zadání bakalářské práce**

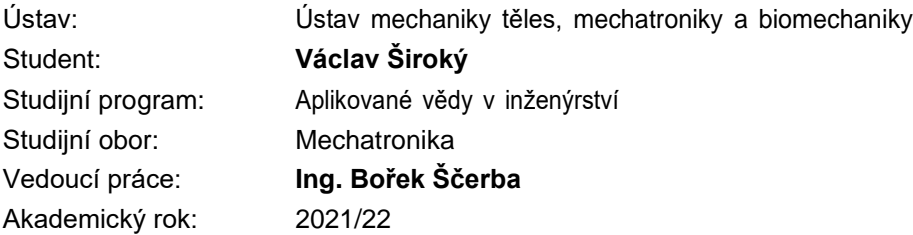

Ředitel ústavu Vám v souladu se zákonem č.111/1998 o vysokých školách a se Studijníma zkušebním řádem VUT v Brně určuje následující téma bakalářské práce:

#### **Využití bezzrcadlových fotoaparátů pro analýzu deformací pomocí DIC**

#### **Stručná charakteristika problematiky úkolu:**

Technologie bezzrcadlových fotoaparátů umožňuje oproti digitálním zrcadlovkám vyšší rychlosti snímání a výrazně menší vibrace při expozici právě díky absenci sklopného zrcátka. Tytovlastnosti v kombinaci s pokročilými sensory s vysokým rozlišením mohou potenciálně najít využití i v oblasti měření deformací. Cílem práce bude srovnat optické měření deformací pomocí metody digitální korelace obrazu při využití bezzrcadlového fotoaparátu a standardní kamery pro počítačové vidění.

#### **Cíle bakalářské práce:**

1) Rešerše optických metod používaných pro měření deformací s dominantním zaměřením na metodu digitální korelace obrazu (DIC)

- 2) Rešerše týkající se vybavení pro využití metody DIC zaměřená zejména na srovnání bezzrcadlových fotoaparátů s kamerami pro strojové vidění
- 3) Návrh a realizace experimentu
- 4) Zpracování dat a vyslovení závěru nebo doporučení

#### **Seznam doporučené literatury:**

SUTTON, Michael A. (Albert), Jean-José ORTEU a Hubert W SCHREIER. Image correlation for shape, motion and deformation measurements: basic concepts, theory and applications. New York: Springer, 2009, xx, 312 s. : foto, tab., grafy, il., výpočty. ISBN 978-0-387-78746-6.

ZHAO, Jianlong, Yong SANG a Fuhai DUAN. The state of the art of two‐dimensional digital image correlation computational method. Engineering reports (Hoboken, N.J.) [online]. Wiley, 2019, 1(2) [cit. 2021-10-21]. ISSN 2577-8196. Dostupné z: doi:10.1002/eng2.12038

Termín odevzdání bakalářské práce je stanoven časovým plánem akademického roku 2021/22

V Brně, dne

L. S.

prof. Ing. Jindřich Petruška, CSc. ředitel ústavu

doc. Ing. Jaroslav Katolický, Ph.D. děkan fakulty

## **Abstrakt**

Tato práce se zabývá návrhem parametrů pro bezzrcadlový fotoaparát a experimentálním srovnáním s kamerou pro strojové vidění při měření deformací pomocí metody digitální korelace obrazu, známé pod zkratkou DIC.

## **Abstract**

This thesis describes design of parameters for mirrorless camera and experimental comparison with machine vision camera during measurement of deformations with digital image correlation method, known by the acronym DIC.

## **Klíčová slova**

Tahová zkouška, Bezzrcadlový fotoaparát, Digitální korelace obrazu, DIC, LabVIEW, cRIO

## **Keywords**

Tensile test, Mirrorless Camera, Digital Image Correlation, DIC, LabVIEW, cRIO

## **Bibliografická citace**

ŠIROKÝ, Václav. Využití bezzrcadlových fotoaparátů pro analýzu deformací pomocí DIC. Brno, 2022. Dostupné také z: https://www.vutbr.cz/studenti/zavprace/detail/140043. Bakalářská práce. Vysoké učení technické v Brně, Fakulta strojního inženýrství, Ústav mechaniky těles, mechatroniky a biomechaniky. Vedoucí práce Bořek Ščerba.

## **Čestné prohlášení**

Prohlašuji, že jsem bakalářskou práci na téma "Využití bezzrcadlových fotoaparátů pro analýzu deformací pomocí DIC" vypracoval samostatně s použitím odborné literatury a pramenů uvedených v seznamu, který tvoří přílohu této práce.

20. května 2022 ……………….

Václav Široký

## **Poděkování**

Děkuji tímto vedoucímu práce Ing. Bořku Ščerbovi, za cenné rady a vstřícnost k nápadům na rozšíření této bakalářské práce. Též děkuji svému otci Ing. Michalu Širokému za zapůjčení značné části vybavení pro experiment, užitečné rady ohledně programování ve vývojovém prostředí LabVIEW a práce s produkty od firmy NI. Dále bych chtěl poděkovat všem, kteří mě podporovali při tvorbě této bakalářské práce.

## Obsah

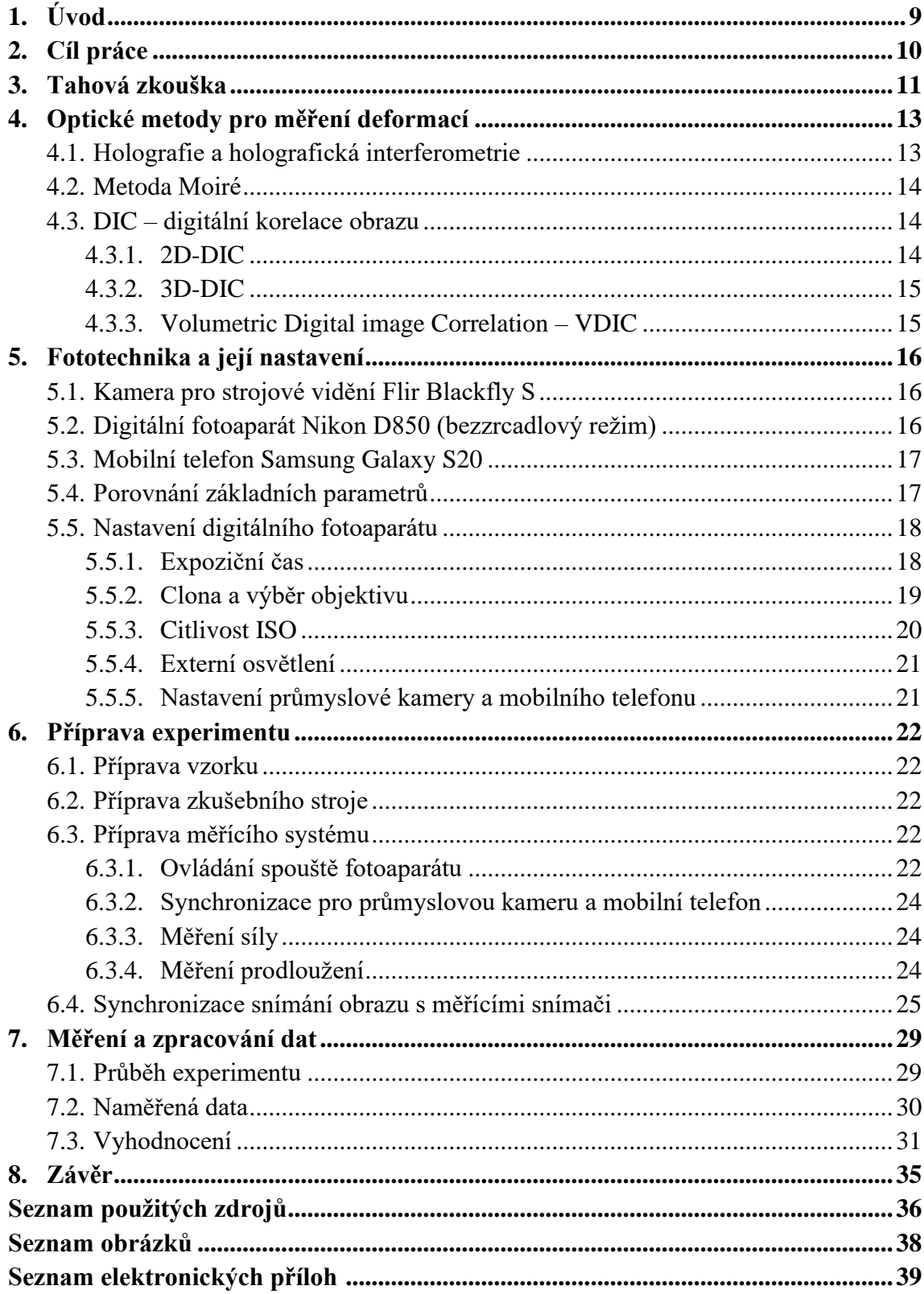

## **1. Úvod**

První použití fotoaparátu pro vědecké účely, zachycení a analýzu pohybu, bylo uskutečněno již v roce 1878, britským fotografem a vynálezcem Edwardem Muybridgem. Na svých snímcích zachytil koně v různých fázích klusu. [1] Tímto experimentem ukázal, že fotoaparát může být dobrým pomocníkem vědců, např. v oblasti zkoumání vlastností materiálů. S postupujícím vylepšováním technologií jsme se dostali do doby, kdy je možné fotoaparáty a kamerami zachytit mikroskopické posuvy. Po jejich vyhodnocení ve speciálním programu jsme schopni určit některé vlastnosti materiálů.

V dnešní době se k tomuto účelu používají kamery pro strojové vidění. Ty ale běžně mají nízké rozlišení. Vyvstává tedy otázka, zdali by nebylo lepší na digitální korelaci obrazu použít klasický fotoaparát s vysokým rozlišením, které by umožnilo lepší identifikaci záchytných bodů na snímaném předmětu a tím pádem i přesnější výpočet prodloužení.

Technologie pokročily i v oblasti fotoaparátů implementovaných do chytrých mobilních telefonů, a proto by bylo zajímavé vyzkoušet, zdali i tato zařízení nejsou schopna mikroskopické posuvy efektivně zaznamenat a vytvořit použitelná data pro další zpracování.

Na následujících stránkách jsou ukázky optických metod pro měření deformací s důrazem na perspektivní metodu digitální korelace obrazu. Dále jsou zhodnoceny technické parametry tří odlišných zařízení pro záznam obrazu. Na závěr dojde k jejich experimentálnímu porovnání a vyhodnocení výsledků.

## **2. Cíl práce**

Cílem této práce je srovnání tří odlišných zařízení pro záznam obrazu pro použití na digitální korelaci obrazu a experimentální výpočet deformací. Dílčími cíli jsou:

- Rešerše optických metod používaných pro měření deformací s dominantním zaměřením na metodu digitální korelace obrazu (DIC).
- Rešerše týkající se vybavení pro využití metody DIC zaměřená zejména na srovnání bezzrcadlových fotoaparátů s kamerami pro strojové vidění.
- Návrh a realizace experimentu.
- Zpracování dat a vyslovení závěru nebo doporučení.

#### **3. Tahová zkouška**

Tato kapitola je zpracována podle zdroje [2].

Konstitutivní vztahy a materiálové charakteristiky, které určují podstatné vlastnosti materiálů reálných těles, musejí být určeny experimentálně.

Za tímto účelem je prováděna řada zkoušek. V oblasti mechanických zkoušek je základní zkouška tahem. Jejím účelem je zjistit chování materiálu při namáhání tahovou silou.

Zkušební vzorek je upnut do čelistí zkušebního stroje, který na něj působí zatěžující silou. Jejím vlivem se začne zkušební vzorek prodlužovat. Výstupem z této zkoušky je tahová závislost síly  $F$  na prodloužení měřené části vzorku  $\Delta l$  viz. obrázek 1

$$
\Delta l = l - l_0,\tag{1}
$$

kde  $l$  je okamžitá délka měřené části vzorku a  $l_0$  je její délka v nedeformovaném stavu. Měřená část vzorku by měla být vymezena tak, aby v ní působila homogenní napjatost.

Pro přenesení závislosti ze zkušebního vzorku na libovolné těleso je síla přepočtena na smluvní napětí

$$
\sigma = \frac{F}{S_0},\tag{2}
$$

kde  $S_0$  je obsah průřezu vzorku v nedeformovaném stavu. Změna délky je přepočtena na podélné přetvoření

$$
\varepsilon = \frac{\Delta l}{l_0}.\tag{3}
$$

Vzniká nová závislost napětí  $\sigma$  na podélném přetvoření  $\varepsilon$ .

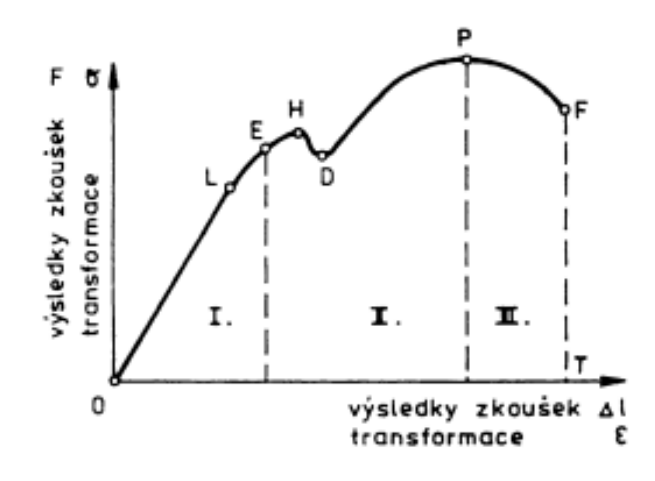

Obrázek 1: Tahový diagram [2]

V lineární oblasti pružných deformací, kde se vzorek po zatížení vrátí do původního stavu (na obrázku 1 oblast mezi 0 a L), lze odvozením z Hookova zákona

$$
\sigma = E \cdot \varepsilon \tag{4}
$$

vypočítat modul pružnosti v tahu E. Ze vztahu mezi přetvořením v ose namáhání a přetvořeními v osách na ni kolmých

$$
\varepsilon_y = \varepsilon_z = -\mu \cdot \varepsilon_x \tag{5}
$$

lze získat součinitel příčné deformace neboli Poissonovo číslo  $\mu$ .

### **4. Optické metody pro měření deformací**

Pomocí optických metod je možné měřit na zkoumaných tělesech posuvy, přetvoření a napětí, ze kterých lze následně tvořit konstitutivní vztahy a materiálové charakteristiky.

Výhoda optických metod při měření deformací, oproti běžně užívaným metodám měření, například pomocí tenzometrů nebo průtahoměrů, je jejich bezkontaktnost. Nejen že neovlivňují měřený vzorek vzájemným dotykem, ale umožňují měřit deformace až do jeho přetržení bez poškození snímače. Optická metoda umožňuje měřit deformace po celé ploše vzorku na rozdíl od tenzometrů, které měří deformace na malé ploše nebo průtahoměrů, které měří prodloužení pouze mezi dvěma body. Při měření teplotního zatížení zde odpadá dimenzování snímačů na maximální teplotu.

Mezi starší optické metody patří holografie nebo metoda Moiré, které využívají principu interference. S rozvojem výpočetní techniky, numerických metod a zařízení pro digitální zpracování obrazu vznikla perspektivní a stále se vyvíjející metoda digitální korelace obrazu. Ta je založená na výpočtu posuvů ze záchytných bodů na fotografovaném vzorku, které si sama vyhledává.

#### **4.1 Holografie a holografická interferometrie**

Tato kapitola je zpracována podle zdroje [3].

Holografie je založena na interferenci světla. Laser vyšle paprsek koherentního světla, který se pomocí polopropustného zrcátka rozdělí na dva paprsky. První z nich je nasměrován na měřený objekt. Od něho se odráží na snímač, kde se spojí s druhým, ničím neovlivněným, referenčním paprskem. Paprsky spolu interferují a vytvoří interferenční obrazec nazývaný hologram.

Při měření deformací se nasnímá objekt před a po namáhání. Po porovnání těchto dvou snímků lze pozorovat, že čím větší deformace nastaly, tím je větší hustota výskytu interferenčních proužků na snímku po deformaci než na snímku před deformací, jak lze vidět na obrázku 2.

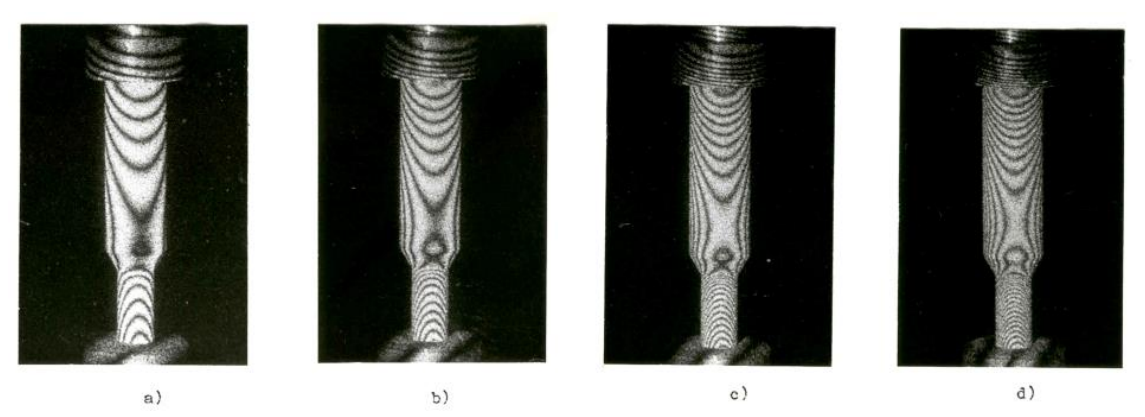

Obrázek 2: Interferogramy změn povrchu střižníků při vzrůstající zatěžovací síle [4]

#### **4.2 Metoda Moiré**

Tato kapitola je zpracována podle zdroje [5].

Metoda Moiré spočívá v porovnávání dvou mřížek. Měřící mřížka je pevně spjata s deformovaným objektem. Statická referenční mřížka je umístěna před objekt. Při deformaci se měřící mřížka deformuje společně s tělesem. Při srovnání s referenční mřížkou tvoří Moiré proužky, ze kterých lze vyčíst v jakém směru a intenzitě deformace působila. Na obrázku 3 je nalevo vidět Moiré mřížku po namáhání ohybem a napravo po namáhání tahem/tlakem.

Citlivost na posuny je dána frekvencí mřížky. Při snímání fyzických mřížek jsou limitující výrobní možnosti mřížky i rozlišovací schopnost snímacího zařízení. Proto lze pro metodu Moiré použít interferometrii, kde je měřící mřížka osvětlena dvěma koherentními kolimovanými laserovými paprsky, které mezi sebou interferují a vytvoří interferenční obrazec, který je na snímači zachycen jako Moiré proužky.

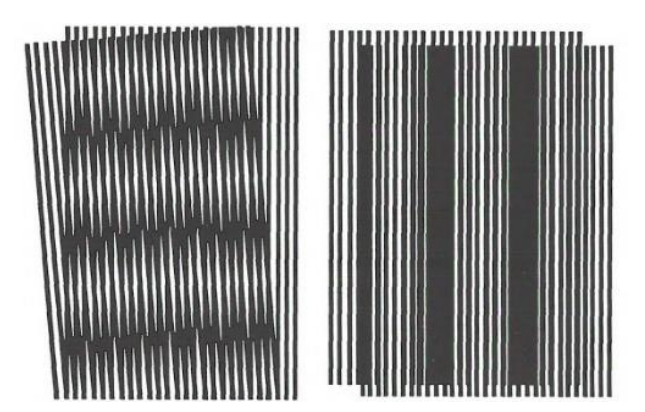

Obrázek 3: Moiré mřížka [5]

#### **4.3 DIC – digitální korelace obrazu**

Metoda digitální korelace obrazu vznikla na počátku osmdesátých let 20. století. Její využití nalézáme v lomové mechanice, elastické mechanice a detekci poškození vlivem povrchových deformací.

Výhody této metody jsou relativně jednoduchá příprava vzorku i snímací techniky, snadná automatizace měření i následné analýzy dat a široký rozsah ve velikosti měřených objektů od mikroskopických součástek až po několikametrové objekty. [6]

#### **4.3.1 2D-DIC**

Tato kapitola je zpracovaná podle zdroje [6].

Dvoudimenzionální metoda je určena pouze k měření plochých objektů. Na jejich snímání stačí jedno snímací zařízení, stabilní zdroj světla, kalibrační destička a skvrnitý vzor (speckle pattern) nanesený na měřeném objektu. Ten je nositelem informace o deformaci. Měl by být kontrastní, stochastický a isotropický. Zároveň by po nanesení na vzorek neměl ovlivnit jeho materiálové charakteristiky.

Základní vyhodnocovací metodou je subset-based DIC, kde jsou určené tzv. zóny zájmu, u kterých program sleduje, jak se mezi jednotlivými snímky pohybují a vyhodnocuje jejich vektor posuvu. Mezi další vyhodnocovací metody patří zero-mean normalized sum-of-square (ZNSSD) nebo zero-mean normalized cross-correlation criterion (ZNCC). V posledních letech se dostává do popředí metoda nelineárního optimalizovaného schématu, která překračuje limity rozlišení jednoho pixelu a umožňuje tzv. subpixelovou přesnost.

DIC je limitována kvalitou skvrnitého vzoru, rozlišením snímacího zařízení, jeho šumem a obrazovým zkreslením. Chyby měření vyskytující se v 2D-DIC:

- Deformace v jiných směrech, než je snímaná rovina. V těchto směrech se deformace do snímané roviny promítnou pomocí Pythagorovy věty a na plochých snímcích se zdají menší. Deformace v rovině kolmé na snímanou rovinu nejsou touto metodou rozpoznatelné vůbec.
- Interpolace při využití subpixelové metody. Ideální by bylo interpolovat pomocí sinusoidy, ta se bohužel ve výpočetních operacích provádí těžko, takže je nahrazována polynomem, který zanáší do měření určitou nepřesnost.
- Zkreslení obrazu způsobené vadami objektivu, lze kompenzovat správně provedenou kalibrací. Je ideální se co nejvíc vyvarovat zkreslení vlivem odchylek od rovnoběžnosti snímače se snímanou rovinou, protože se velmi těžko kompenzuje.
- Šum na pořízených snímcích. DIC analyzační algoritmus vyhodnotí šum jako součást skvrnitého vzoru, a protože je na každém snímku jiný šum, zanáší do měření zdánlivý pohyb, který je pro měření nechtěný.

Stěžejní pro přesnost metody je velikost zóny zájmu (subsetu). Ta musí být zvolena dostatečně velká, aby obsahovala dostatečný počet rozlišovacích znaků pro rozpoznání shody po sobě jdoucích zdeformovaných subsetů. Na druhou stranu příliš velký subset způsobuje systematické chyby a zvyšuje časovou náročnost výpočtu.

#### **4.3.2 3D-DIC**

Pokud se snímaný objekt deformuje prostorově, je nutné použít stereovizní snímání. Při něm jsou použity dvě kamery namířené na objekt tak, aby všechny tři prvky utvořily trojúhelník. Složením snímků ze stereovizních kamer vzniká trojrozměrný obraz, který dokáže zaznamenat prostorové deformace. [7]

#### **4.3.3 Volumetric Digital Image Correlation – VDIC**

Použití metody digitální korelace obrazu při snímání např. počítačovou tomografií (CT) nebo magnetickou rezonancí (MRI) pro snímání lidského těla, kde je jako skvrnitý vzor užita struktura lidských tkání. [7]

## **5. Fototechnika a její nastavení**

Tři zařízení pro záznam obrazu, která se od sebe liší velikostí čipu, rozlišením i snímkovací frekvencí fps (frame per second).

#### **5.1 Kamera pro strojové vidění Flir Blackfly S**

Kamera určená pro průmyslové nasazení. Poskytuje černobílý záznam obrazu, který je schopna v reálném čase odesílat do zařízení s vyhodnocovacími programy. Umožňuje snadnou synchronizaci a integraci do měřících systémů. Její čip disponuje tzv. globální závěrkou, jedná se o elektronickou závěrku, která má schopnost zapnout, vypnout a vyčíst všechny pixely na snímači najednou. Tento způsob vyčítání čipu zabraňuje tzv. rolling shutter efektu.

K rolling shutter efektu dochází u zařízení se standartní elektronickou závěrkou, která vyčítá pixely po řádcích čipu. Při zachycení rychlého pohybu dochází k posuvu objektu mezi vrchní a spodní částí čipu a snímaný objekt je kvůli tomu zdeformovaný oproti realitě. [8]

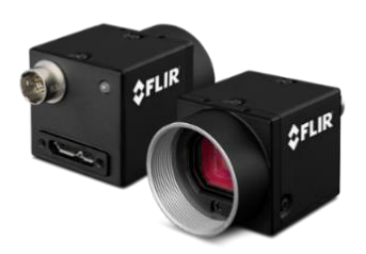

Obrázek 4: Kamera pro strojové vidění Flir Blackfly S [9]

#### **5.2 Digitální fotoaparát Nikon D850 (bezzrcadlový režim)**

Profesionální digitální jednooká zrcadlovka formátu full-frame s vysokým rozlišením. Současným a stále populárnějším trendem je technologie bezzrcadlových fotoaparátů. Proto bylo toto zařízení pro účely měření přepnuto do bezzrcadlového režimu. Zrcátko, které kryje senzor, odráží světlo do hledáčku a odklápí se pouze při expozici. V tomto režimu je stále odklopené a před snímačem při expozici projíždí pouze rolující se mechanická štěrbinová závěrka.

Pro metodu měření pomocí DIC by mohlo být stěžejní jeho vysoké rozlišení a velký snímač s malým šumem.

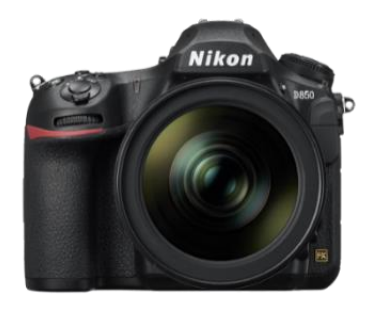

Obrázek 5: Digitální fotoaparát Nikon D850 [10]

#### **5.3 Mobilní telefon Samsung Galaxy S20**

Pro experiment jsem použil svůj chytrý telefon, který disponuje fotoaparátem s parametry uvedenými v tabulce. Pro metodu měření pomocí DIC by mohl být zajímavý z hlediska velkého rozšíření na trhu, snadné dostupnosti a všestrannému využití mobilních telefonů.

Fotoaparáty v mobilních telefonech disponují elektronickou závěrkou, a proto je zde riziko rolling shutter efektu zmíněného v kapitole 5.1. První deklarovanou elektronickou závěrku, u které nedochází k tomuto efektu, obsahuje bezzrcadlový fotoaparát Nikon Z9, kde jsou řádky čipu vyčteny tak rychle, že se blíží globálnímu vyčtení.

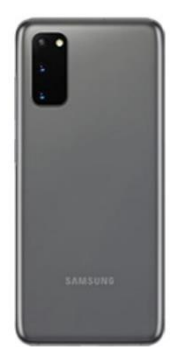

Obrázek 6: Mobilní telefon Samsung Galaxy S20 [11]

#### **5.4 Porovnání základních parametrů**

Nejdůležitější vlastnosti a popis použité fototechniky jsou názorně shrnuty v tabulce 1. Stěžejní pro kvalitu obrazu je velikost čipu (obr. 7) a počet na něm umístěných pixelů (px). Od těchto dvou hodnot se odvíjí velikost jednoho pixelu, která má hlavní vliv na míru šumu na snímku, čím větší pixel, tím kvalitnější obraz s menší mírou šumu.

| Zařízení                       | Nikon D850               | <b>Flir Blackfly S</b>   | <b>Samsung Galaxy S20</b>     |
|--------------------------------|--------------------------|--------------------------|-------------------------------|
| Rozlišení                      | $8256 \times 5504$ px    | 4096 x 2160 px           | $7680 \times 4320 \text{ px}$ |
| Velikost snímače               | 1.7"                     | 1''                      | 1/1.76"                       |
| Velikost pixelu                | $4.35 \mu m$             | $3.45 \mu m$             | $0.8 \mu m$                   |
| Maximální snímací<br>frekvence | 9 fps                    | 32 fps                   | $24$ fps <sup>1</sup>         |
| Typ závěrky                    | Mechanická<br>štěrbinová | Elektronická<br>globální | Elektronická rolující         |
| Objektiv                       | $105 \text{ mm } f/2,8$  | 60 mm $f/2,8$            | vestavěný, f/2                |
| Cena                           | 78 000 Kč                | 35 000 Kč                | 17 000 Kč                     |

Tabulka 1: Porovnání základních parametrů [9], [10], [11]

<sup>&</sup>lt;sup>1</sup> maximální možná snímací frekvence při nastaveném rozlišení  $7680 \times 4320$  px

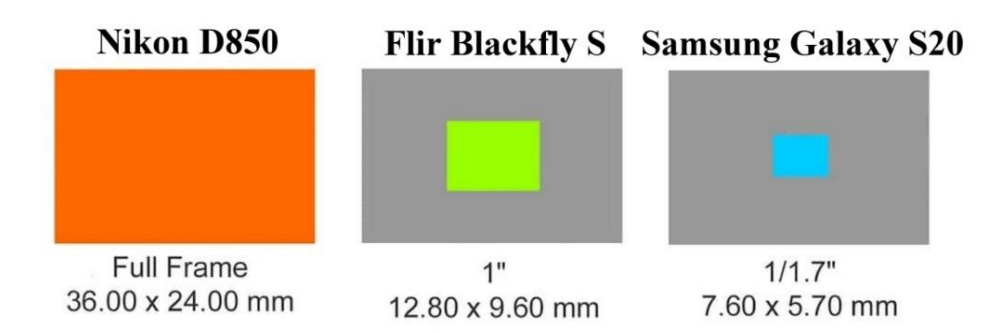

Obrázek 7: Porovnání velikosti snímačů [12]

#### **5.5 Nastavení digitálního fotoaparátu**

Aby bylo možné dostat z fotoaparátu co nejkvalitnější výstup, je stěžejní ho správně nastavit. Jak bude snímek vypadat je ovlivněno několika parametry, ve fotografickém názvosloví nazývané expoziční trojúhelník – clona, expoziční čas a citlivost ISO. [13]

Vhodně zvolená kombinace těchto tří parametrů zajišťuje, že na snímač fotoaparátu dopadne dostatek světla a výsledný snímek bude správně exponovaný. To odpovídá situaci, kdy se na snímku nevyskytují "podpaly" – příliš tmavá místa, která snímač fotoaparátu zaznamená jako absolutně černé pixely, a zároveň ani "přepaly" – příliš světlá místa, která snímač zaznamená jako absolutně bílé pixely. Tyto oblasti na snímku neobsahují žádnou informaci, a proto je vhodné se jim co nejvíce vyhnout. Takové situace je někdy velmi obtížné až nemožné dosáhnout. Pro účel měření prodloužení vzorku postačí správné naexponování pouze měřeného objektu.

#### **5.5.1 Expoziční čas**

Expoziční čas neboli délka expozice určuje po jak dlouhou dobu bude na snímač fotoaparátu dopadat světlo. Jeho hodnota se odvíjí od rychlosti snímaného objektu, příklad na obr.2, v našem případě od rychlosti deformace vzorku. S ohledem na ostatní parametry se jeví jako optimální expoziční čas 1/400 s.

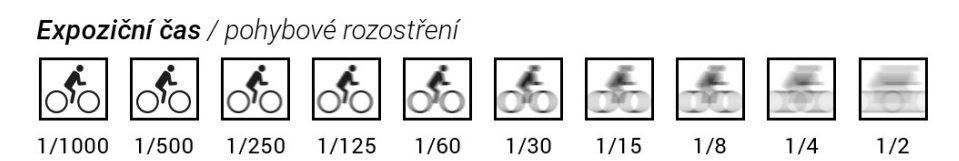

Obrázek 8: Expoziční čas a jeho vliv na výsledný snímek [14]

#### **5.5.2 Clona a výběr objektivu**

V každém objektivu se nachází clona. Na míře jejího otevření závisí kolik světla dopadne na snímač a také jakou bude mít snímek hloubku ostrosti, tj. prostor před a za zaostřeným bodem, kde je obraz ještě ostrý. Čím je clona otevřenější tím projde objektivem více světla, ale zároveň se zmenšuje hloubka ostrosti, jak lze vidět na obr. 3. *"Stupnice clonových čísel na objektivu vyjadřuje poměr mezi skutečnou ohniskovou vzdáleností a průměrem otvoru, přes které proudí objektivem světlo."* [11]

Clonové číslo / hloubka ostrosti

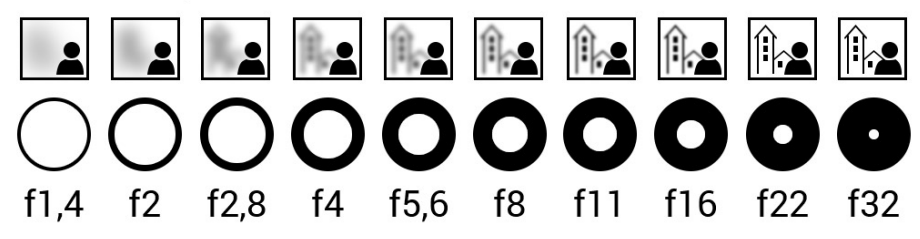

Obrázek 9: Clonové číslo a jeho vliv na výsledný snímek [14]

Každý objektiv má na každém nastavení clony odlišné optické vlastnosti. Protože je snímaný objekt plochý, nabízí se volit nejnižší hodnoty clonového čísla, což by umožňovalo zkrátit expoziční čas a snížit hodnotu citlivosti ISO. Na nejotevřenějších clonách ale objektiv nemá optimální optické vlastnosti. V případě získání co nejlepšího rozlišení objektivu, což je pro DIC stěžejní, je třeba volit clonová čísla, na kterých objektiv vykazuje nejvyšší rozlišovací schopnost.

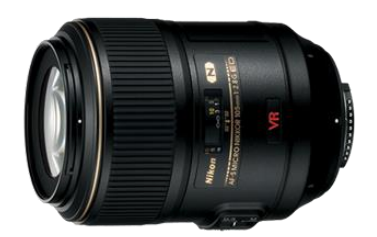

Obrázek 10: Objektiv AF-S VR Micro-Nikkor 105 mm f/2,8G IF-ED [15]

Pro experiment jsem se rozhodl použít objektiv AF-S VR Micro-Nikkor 105 mm f/2,8G IF-ED z následujících důvodů:

- objektiv s pevným ohniskem oproti zoom objektivům vykazuje lepší optické vlastnosti
- ohnisková vzdálenost byla volena tak, aby měřený předmět obsáhl co nejvíce plochy snímku
- je nutné zohlednit minimální zaostřovací vzdálenost, kterou má tento makro objektiv 0,3 m, což umožní splnění předešlého bodu
- aby bylo možné využít potenciálu vysokého rozlišení fotoaparátu, je nutné použít kvalitní objektiv s vyšší rozlišovací schopností, než má snímač ve fotoaparátu

Z charakteristiky rozlišení (Resolution) v závislosti na clonovém číslu (Aperture) pro tento konkrétní objektiv v kombinaci s příslušným fotoaparátem vychází optimální nastavení clonového čísla na hodnotu f/5.6, jak ukazuje diagram na obr.11.

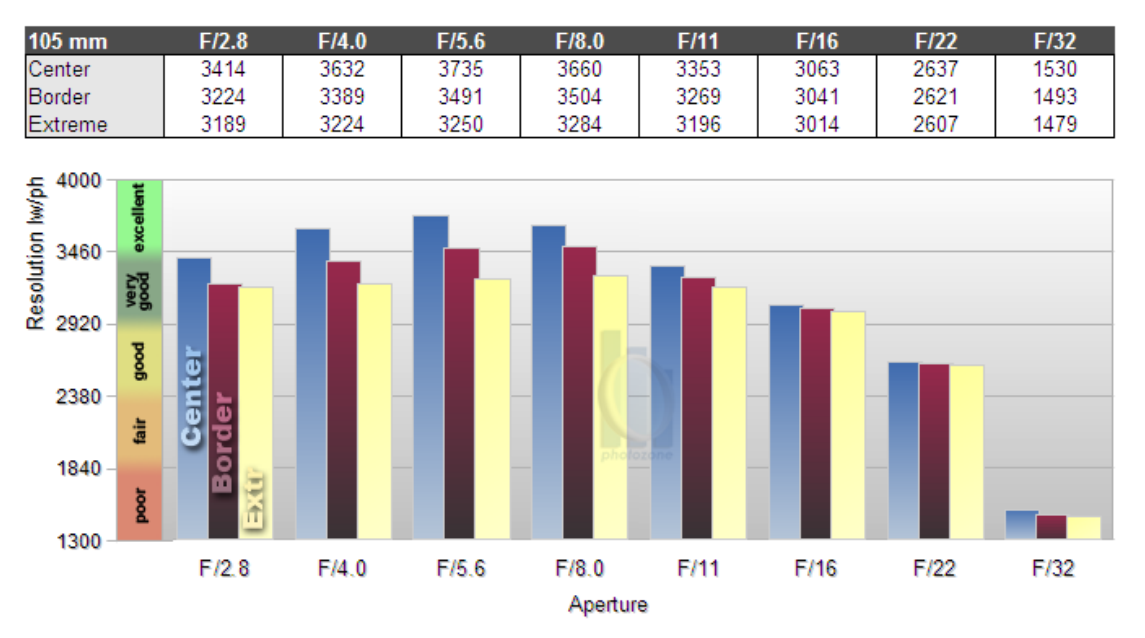

Nikon AF-S 105mm f/2.8 VR

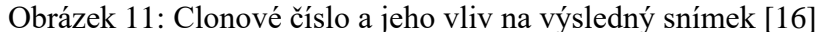

Na diagramu lze vidět 3 sloupce, které určují rozlišení objektivu, přes který dopadá světlo na snímač. Na středu (Center) bývá rozlišení zpravidla nejlepší. V okrajových částech (Border) bývá rozlišení horší. V úplných rozích snímače (Extreme) bývá kvalita obrazu nejhorší. Při snímání deformace se měřená část vzorku nachází ve středové části, proto je na diagramu rozhodujícím sloupcem Center.[16]

Rozlišení kombinace fotoaparátu s objektivem není udáváno v jednotce megapixelů, ale v jednotce [lw/ph] (Line width per picture height). Tato jednotka reprezentuje maximální rozlišitelný počet stejně širokých bílých a černých proužků stejné orientace vztažený k délce měřené strany snímače v milimetrech. Pokud je možno na čtvercové ploše ve středu čipu o straně 1 mm rozlišit 2000 bílých a 2000 černých proužků, pak má objektiv v tomto místě rozlišení 4000 lw/ph. [17]

#### **5.5.3 Citlivost ISO**

Citlivost ISO, jak již název napovídá, určuje míru citlivosti snímače na světlo. Čím vyšší hodnota, tím více pojme snímač světla. Zároveň ale narůstá míra šumu na snímku. S ohledem na rozlišovací algoritmy programu pro DIC je třeba udržet odstup šumu od užitečného signálu. Přijatelné hranice citlivosti ISO se u fotoaparátů liší model od modelu. Pro tento případ a daný model fotoaparátu byla vyzkoušena maximální hranice citlivosti ISO 800.

Citlivost ISO / zrnitost fotografie

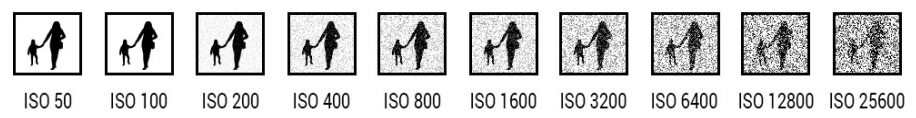

Obrázek 12: Citlivost ISO a její vliv na výsledný snímek [14]

#### **5.5.4 Externí osvětlení**

Pro lepší dosažení předem zvolených optimálních parametrů je nutné použít externí zdroj světla v odpovídající intenzitě. Světlo by mělo být změkčené difuzorem, aby nedocházelo k jeho odleskům od snímaného objektu a usměrněné voštinou, aby bylo zabráněno jeho zbytečnému rozptylu do stran. Pro dosažení co nejrovnoměrnějšího nasvětlení snímaného předmětu je vhodné osvětlení rozdělit na dva či více zdrojů zářících z různých stran.

Pro případ záznamu experimentu pouze fotoaparátem by bylo nejvhodnější použít externí zábleskovou jednotku, která by umožnila výrazné zkrácení časů a snížení citlivosti ISO, což by vedlo k ještě lepší obrazové kvalitě snímků. Tato metoda nemohla být pro náš experiment použita, protože byl měřený předmět snímán několika záznamovými zařízeními na různých snímacích frekvencích.

V experimentu bylo použito světlo FOMEI LED MINI RGB 24.

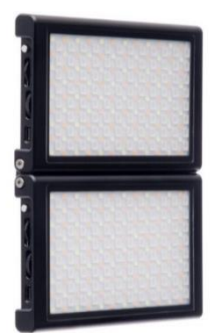

Obrázek 13: Světlo FOMEI LED MINI RGB 24 [18]

#### **5.5.5 Nastavení průmyslové kamery a mobilního telefonu**

Průmyslová kamera byla nastavena tak, aby se parametry co nejvíce shodovaly s digitálním fotoaparátem. Na objektivu byla nastavena clona f/5.6 a rychlost závěrky 1/400 s. Citlivost ISO se v DIC programu Alpha, kam kamera on-line posílá data, nastavuje podle ostatních parametrů automaticky tak, aby bylo dosaženo co nejmenšího šumu a její hodnota se nezobrazuje.

V mobilním telefonu byly v režimu "Pro video" nastaveny rychlost závěrky 1/350 (možnost 1/400 mobilní telefon nenabízí) a citlivost ISO 50 - nejnižší možná hodnota. Clona, jak je uvedeno v tabulce 1, pevná f/2.

## **6. Příprava experimentu**

#### **6.1 Příprava vzorku**

Na experiment byly použity již vyrobené vzorky nerezové oceli 1.4301 navržené vedoucím práce. Jejich přesné rozměry jsou uvedeny v příloze 1.

Pro použití metody DIC je nutné vzorek povrch vzorku upravit. Nejprve na vzorek nanést skvrnitý vzor. V našem případě byl nasprejován matnou bílou barvou, na kterou pak byly naneseny černým sprejem kapičky. Pro dobré rozpoznání v obraze by kapky měly být co nejmenší, náhodné a v dostatečném počtu.

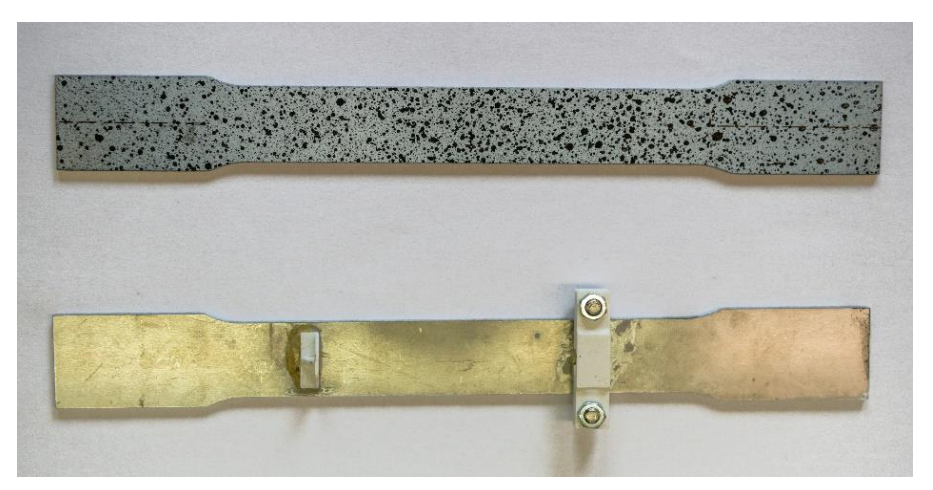

Obrázek 14: Měřený vzorek – skvrnitý vzor, uchycení snímače dráhy

Pro možnost srovnání obrazových dat s indukčnostním snímačem dráhy byl na vzorek zezadu nalepen přípravek vytištěný na 3D tiskárně, do kterého byl snímač uchycen. Nalepený přípravek sice ovlivňuje vlastnosti vzorku, ale byl vyroben z materiálu s řádově menším modulem pružnosti, takže by se neměl nějak zásadně do výsledné charakteristiky promítnout. I kdyby přípravek ovlivňoval vzorek, tak se projeví na všech měřících zařízeních stejně a pro naše účely vzájemného srovnání měření nám tato odchylka nevadí.

#### **6.2 Příprava zkušebního stroje**

Pro tahovou zkoušku byl použit zkušební stroj ZWICK Z020-TND v laboratoři mechanických zkoušek materiálů. Přístroj byl osazen snímačem síly a kleštinami pro uchycení vzorku. Na přístroji byla nastavena rychlost posuvu na příčníku 1 mm/min v lineární oblasti. Maximální zatížení, kterým je schopno zařízení působit na vzorky, je 20 kN.

#### **6.3 Příprava měřícího systému**

#### **6.3.1 Ovládání spouště fotoaparátu**

Fotoaparát je propojen s ovládacím modulem 10pinovým konektorem Nikon MC-30. Schéma zapojení na obrázku 15 na následující straně.

Ze schématu lze vidět, že pro ovládání spouště (Release) je nutné sepnout i automatické zaostření (AF) a to i v případě, že je na fotoaparátu vypnuté.

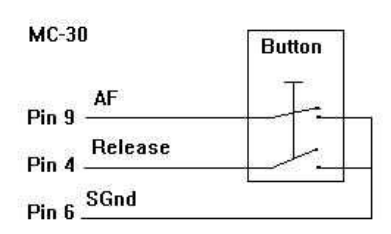

Obrázek 15: Schéma zapojení konektoru Nikon MC-30 [19]

Spoušť je ovládána přes 8kanálový modul stavového vstupu a výstupu NI 9401 logické úrovně 5 V/TTL se spínací frekvencí až 20 MHz na kanál. [20]

K propojení spouště s ovládacím modulem bylo původně použito mechanické relé, které vyžadovalo externí napájení a mělo omezenou spínací frekvenci. Proto bylo nahrazeno polovodičovým spínacím prvkem ze stavebnice Arduino PC817. Schéma zapojení optočlenu na obrázku 16.

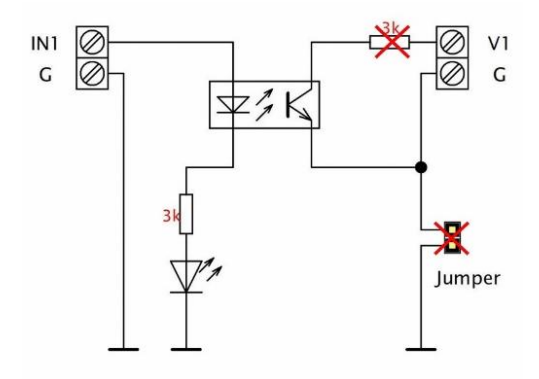

Obrázek 16: Schéma zapojení spínacího prvku PC817 [21]

Na straně výstupu bylo nutné přemostit odpor 3k kvůli velkému úbytku napětí na něm a vytvoření čistě tranzistorového spínače. Pro zachování galvanického oddělení byl Jumper vyjmut a nahrazen propojkou mezi výstupními zeměmi G1 a G2, což umožňuje vodič z Pinu 6 kabelu MC-30 SGnd připojit pouze na jednu G.

AF Pin 9 je přiveden na výstup spínače V1, kterému odpovídá na měřícím modulu výstup DIO-0, v softwaru pojmenováno jako AF. Release Pin 4 je přiveden na výstup spínače V2, kterému odpovídá na měřím modulu výstup DIO-1, v softwaru pojmenovaný jako Release.

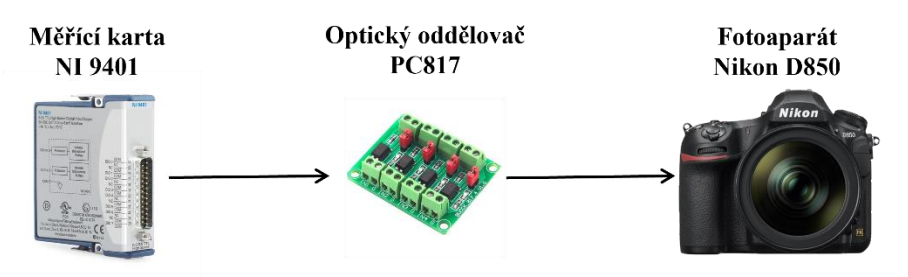

Obrázek 17: Schéma řetězce ovládání spouště fotoaparátu [19], [20], [21]

#### **6.3.2 Synchronizace pro průmyslovou kameru a mobilní telefon**

Celá měřící soustava není možná spustit ve stejný čas. Průmyslovou kameru a mobilní telefon bylo nutné synchronizovat se zbytkem soustavy pomocí synchronizačního záblesku, který byl vidět na jejich záznamu. Záblesk byl proveden pomocí externího blesku Godox TT685N připojeného pomocí synchronizačního kabelu na výstup spínače V3 (totožného modulu jako pro ovládání spouště fotoaparátu), čemuž odpovídá na měřícím modulu výstup DIO-2, v softwaru pojmenováno jako Sync. Ze stejného důvodu jako u ovládání fotoaparátu byl přemostěn odpor 3k a odstraněn Jumper.

#### **6.3.3 Měření síly**

Měření síly bylo realizováno pomocí tenzometrického snímače síly HBM S9M/20 kN od firmy Hottinger Brüel & Kjaer GmbH s rozsahem měření ±20 kN s přesností 0,02 %. Tento snímač síly je zakončený 15pinovým Canon konektorem. Pro jeho spojení s měřícím modulem bylo nutné vyrobit redukci na ethernetový konektor RJ-50. [22]

Měřící modul NI 9237 disponující čtyřmi vstupy je osazen 24bitovým ADC Delta-sigma převodníkem s předřazeným analogovým anti-aliasingovým filtrem. Měřící rozsah  $\pm 25$  mV/V s přesností lepší než 0,05 %. [23]

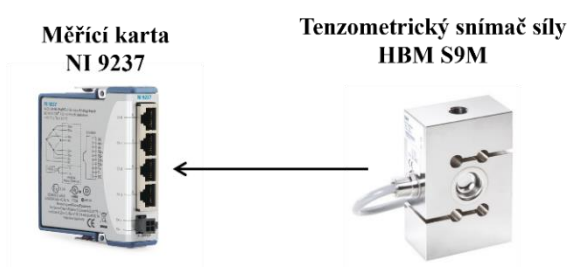

Obrázek 18: Schéma řetězce měření síly [22], [23]

#### **6.3.4 Měření prodloužení**

Prodloužení bylo měřeno pomocí indukčnostního snímače dráhy HBM WI/10mm-T s rozsahem ±5 mm s přesností 0,2% zapůjčeného od Ing. Lubomíra Houfka. [24]

Pro převod signálu z indukčního půlmostu na unifikovaný signál ±10 V byl použit převodník HBM MVD2555 zapůjčený od firmy HBP měřicí technika s.r.o. sídlící na Ústavu mechaniky těles, mechatroniky a biomechaniky. [25] Výstupní signál z tohoto převodníku byl přiveden na měřící modul NI 9239. Každý ze čtyř vstupů je osazen 24bitovým ADC Delta-sigma převodníkem s předřazeným analogovým antialiasingovým filtrem. Měřící rozsah  $\pm 10$  V s přesností lepší než 0,03 %. [26]

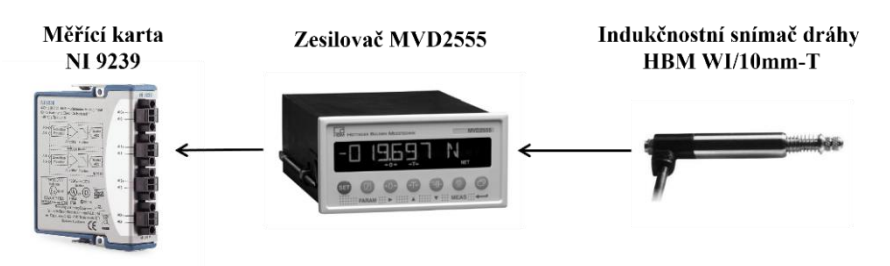

Obrázek 19: Schéma řetězce měření prodloužení [24], [25], [26]

#### **6.4 Synchronizace snímání obrazu s měřícími snímači**

Vyčítání dat z měřících snímačů bylo nutné synchronizovat se snímací frekvencí zařízení pro záznam obrazu. Pro potřebu synchronizace snímání obrazu s měřícími zařízeními bylo nutné sestavit řídící systém. S ohledem na použité snímače a dostupnost hardwaru se jevilo jako nejvhodnější řešení použít modulární systém pro řízení a sběr dat v reálném čase cRIO od firmy NI za použití programovacího jazyka LabVIEW. Modulární systém, moduly i licence programu byla poskytnuta Ing. Michalem Širokým.

Z více jak stovky modulů různých typů byla zvolena, s ohledem na potřeby měření a dostupnost, následující konfigurace: modulární systém NI cRIO 9033 s moduly NI 9401, NI 9237 a NI 9239, obrázek 20.

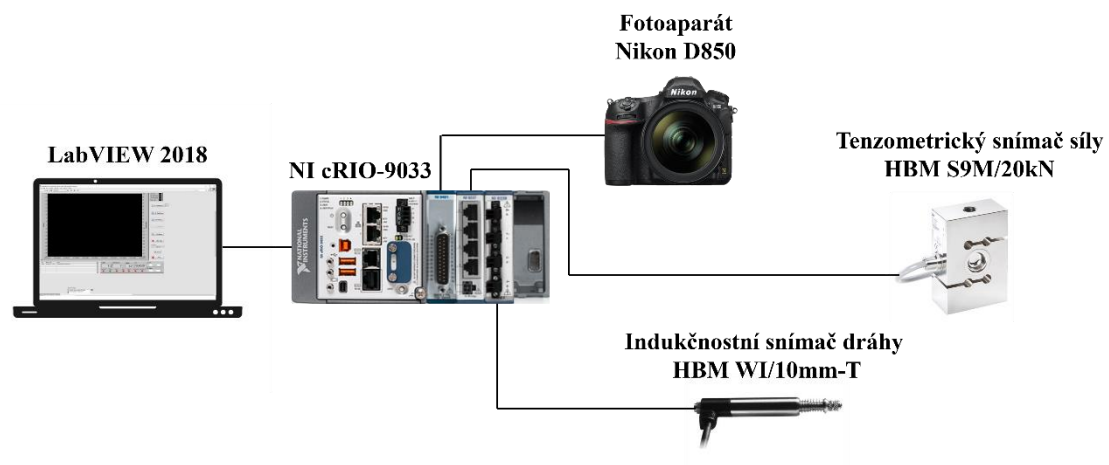

Obrázek 20: Schéma měřící soustavy [10], [22], [24], [27]

Na rozdíl od běžných počítačů dokáže cRIO pracovat v reálném čase pod operačním systémem RT Linux. [27] Řídící aplikace pro cRIO byla vytvořena v programovacím prostředí LabVIEW verze 2018. Nebyla použita nejnovější verze LabVIEW, protože by nebyla kompatibilní s verzí firmwaru v modulu cRIO.

Řídící aplikace obsahuje dvě části, čelní panel a programovou část. Funguje v interaktivním ladícím módu, kdy úloha běží na cRIO a obsah čelního panelu se přes ethernet přenáší do laptopu, kde je možné prvky ovládat a zobrazovat měřená data.

Čelní panel na obrázku 21. V jeho levé části se před spuštěním nastavují snímací frekvence zařízení (Frame rate), frekvence softwarového filtru (Filtr rate) a délka impulzu pro spoušť fotoaparátu (Release impuls). Experimentálně bylo zjištěno, že mezi odesláním impulzu a spuštěním závěrky má fotoaparát prodlevu 97 ms. Z tohoto důvodu byla na řídící panel přidána možnost tuto prodlevu nastavit (Delay D850). Je zde tlačítko pro spuštění záznamu (Release) a ukončení měření (STOP). Samotná aplikace se spouští v levém horním rohu bílou šipkou. V horní části panelu je možné vynulovat aktuální hodnotu snímačů v nezatíženém stavu pomocí offsetů snímače síly (Offset\_F) a dráhy (Offset\_dl). K tomuto účelu jsou zde vidět časové průběhy síly a prodloužení v reálném čase. K snadnější kalibraci je zde přidáno zobrazení zprůměrované hodnoty (mean\_F a mean dl). V průběhu měření je mezi diagramy vidět počet provedených snímků z fotoaparátu (# snímek). Po skončení měření se ve středové části panelu vykreslí průběh síly F v závislosti na prodloužení dl. Kdyby v průběhu měření nastala chyba, program by byl ukončen a typ chyby by se zobrazil na panelu error out v pravém dolním rohu.

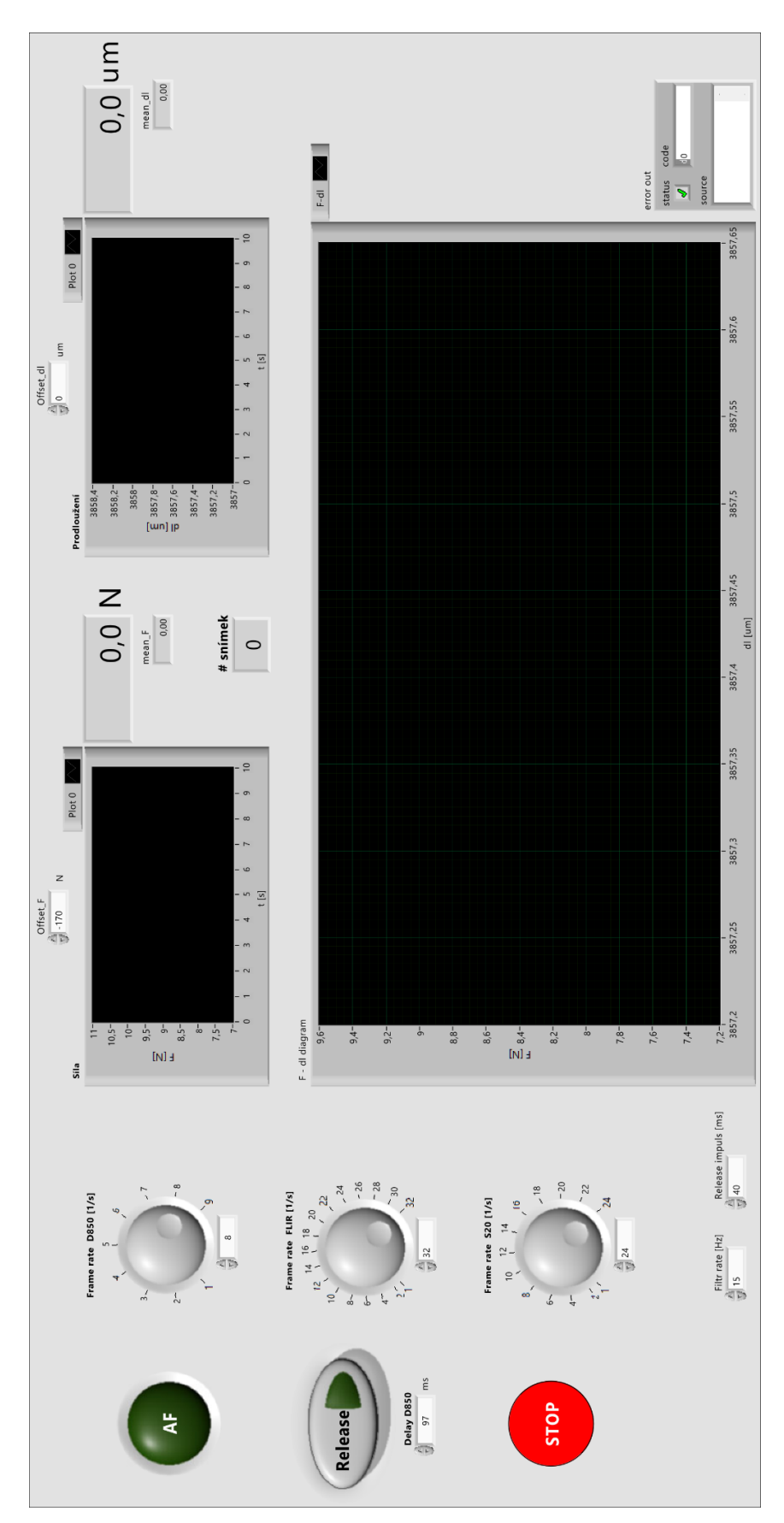

Obrázek 21: Snímek obrazovky čelního panelu

Programová část na obrázku 22, je tvořena sekvencí tří částí – inicializace, tělo programu a ukončení s ukládáním dat. V inicializační části se nastavují frekvence snímání měřících modulů a výchozí stavy logických prvků.

V hlavní části, těle programu, jsou čtyři časové smyčky. První z nich zajišťuje sběr dat z měřících modulů a jejich softwarovou filtraci. cRIO umožňuje tři rozdílné způsoby softwarového přístupu k I/O modulům.

- přes ovladače DAQmx (řada 903x nepodporuje)
- přes režim Scan engine
- přes programování FPGA

S ohledem na náročnost programování a potřeby aplikace byla zvolena varianta přístupu přes Scan engine. Základní frekvence komunikace modulů s cRIO (Scan engine) byla zvolena 2 kHz (zvýšeno ze standartní hodnoty 100 Hz, aby bylo dosaženo potřebného rozlišení vzorkovací frekvence). Stejnou frekvencí měří moduly, které mají nastavený anti-aliasingový filtr na 0,45 vzorkovací frekvence, tedy 900 Hz. Snímkovací frekvence je ještě nižší než vzorkovací frekvence, proto byl dále použit digitální softwarový filtr, aby byla potlačena zejména frekvence el. sítě 50 Hz. Filtr byl nastaven na 15 Hz kvůli původně zamýšlené frekvenci snímání průmyslové kamery 32 fps.

Druhá smyčka zajišťuje synchronní ovládání spouště fotoaparátu a sběr dat ze snímačů. Zároveň je v ní ovládání synchronizačního záblesku pro průmyslovou kameru a mobilní telefon. Zbylé dvě smyčky mají na starost pouze sběr dat ve frekvenci daných snímacích zařízení. Z těchto tří smyček se vyčtená data ze snímačů síly a dráhy ukládají do mezipaměti a po ukončení měření je k datům přiřazena časová značka, perioda záznamu, název kanálu a jeho fyzikální jednotka. Pomocí funkce v deinicializační části programu jsou data vyexportována z místní paměti na flash disk a vytvořenému souboru je přiřazen jedinečný název za pomoci časové značky počátku měření, aby nedošlo k přepisu a ztrátě naměřených dat. Zároveň se zde logické prvky uvádí do neaktivních stavů.

Řídící aplikace se nachází v příloze 2. Je možné ji otevřít pouze na počítači s vývojovým prostředím LabVIEW ve verzi 2018 SP1 a vyšší. Pro spuštění aplikace je nutné mít modulární systém cRIO s příslušnými I/O moduly.

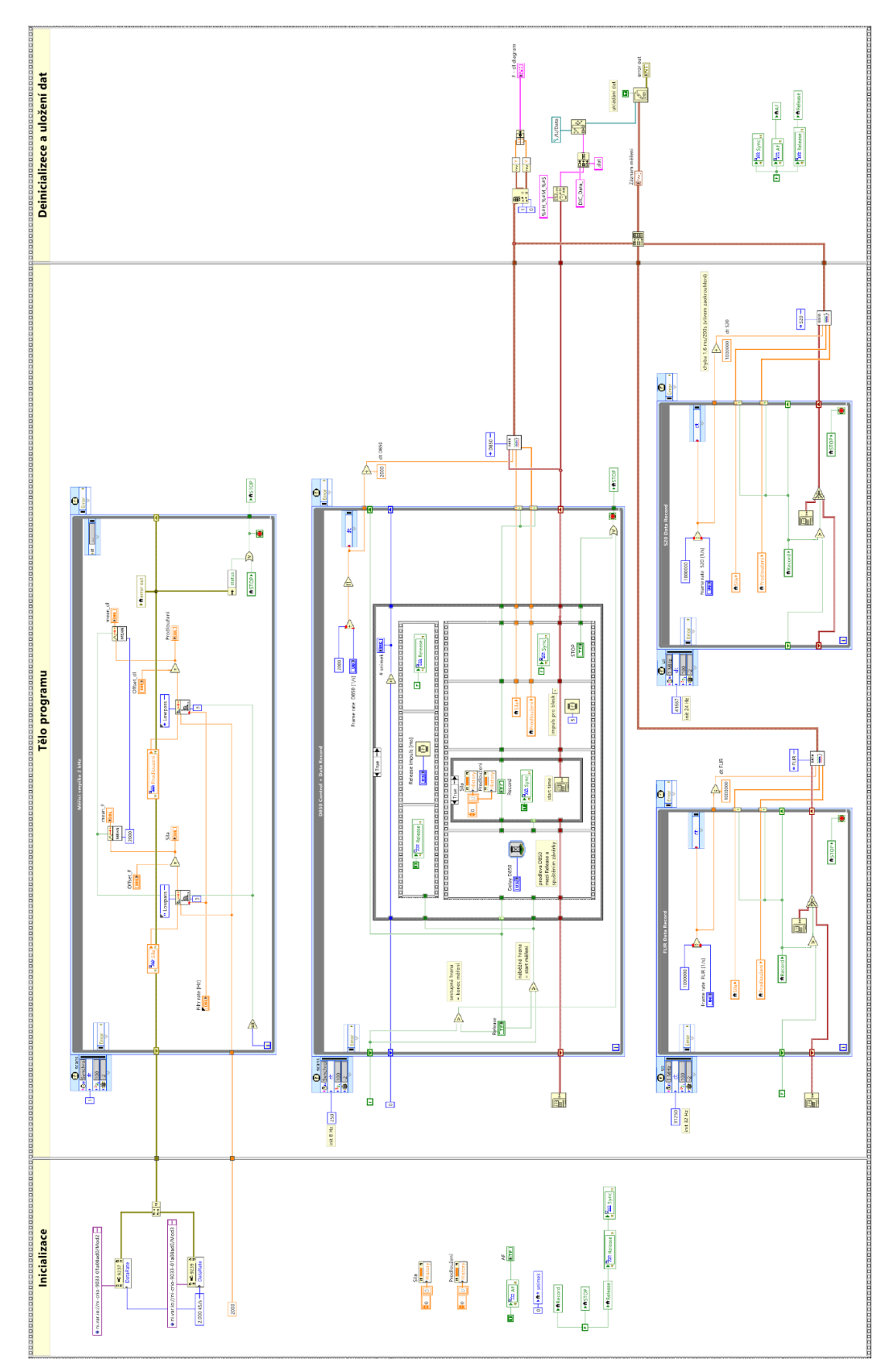

Obrázek 22: Snímek obrazovky programové části

#### **7. Měření a zpracování dat**

#### **7.1 Průběh experimentu**

Do zkušebního stroje byl do série vřazen snímač síly a měřený vzorek. Vedle zkušebního stroje byla umístěna světla pro lepší nasvícení vzorku. Za vzorek bylo umístěno černé pozadí, pro lepší kontrast mezi vzorkem a jeho okolím, zachyceným na nasnímaných obrazových datech.

Na stativy před vzorek byla umístěna zařízení pro záznam obrazu – průmyslová kamera, digitální fotoaparát a mobilní telefon. Správné by bylo umístit zařízení tak, aby snímací plocha byla rovnoběžná s plochou vzorku a v ideální vzdálenosti, aby byla využita co největší plocha snímače. To bohužel umístění tří zařízení najednou, jak lze vidět na obrázku 23, neumožňovalo, takže došlo k určitému kompromisu, při kterém byla v ideální pozici pouze kamera FLIR. D850 a FLIR byly ustaveny do vodorovné polohy, aby bylo zamezeno perspektivnímu zkreslení obrazu a byla provedena kalibrace pomocí kalibrační destičky dodávané k DIC programu Alpha.

Dále byla zaznamenána teplota, vlhkost, tlak a sériová čísla měřících zařízení, uvedeno v příloze 3. V protokolu z experimentu je též zapsáno přesné nastavení všech zařízení pro záznam obrazu.

Měřící systém byl zapojen do kontroléru cRIO a byl v něm umístěn flash disk pro následné uložení naměřených dat. Data ze snímače síly a dráhy byla online zobrazována na čelním panelu v laptopu. Obraz z průmyslové kamery byl přiveden do druhého laptopu, kde byl on-line vyhodnocován v DIC programu Alpha.

Před začátkem měření byl v řídící aplikaci ve vlastnostech modulů nastaven převod z elektrické veličiny na fyzikální, viz protokol a programově byly vynulovány signály snímačů síly a dráhy pomocí offsetů na ovládacím panelu, obrázek 21. Nenulová počáteční hodnota síly je způsobena značnou váhou upínací kleštiny a dalšího příslušenství. Nenulová počáteční hodnota dráhy je dána montáží snímače.

Při spuštění měření byl paralelně s prvním snímkem na fotoaparátu aktivován synchronizační záblesk pro průmyslovou kameru a mobilní telefon, jejichž záznam byl spuštěn bezprostředně před začátkem měření.

Vzorek byl natahován do doby, než byla zaplněna paměť digitálního fotoaparátu. I kdyby paměť byla větší nebo snímací frekvence nižší, tak by nebylo možné vzorek přetrhnout, protože má větší mez pevnosti, než je maximální možné napětí, které je trhací zařízení schopno vyvinout.

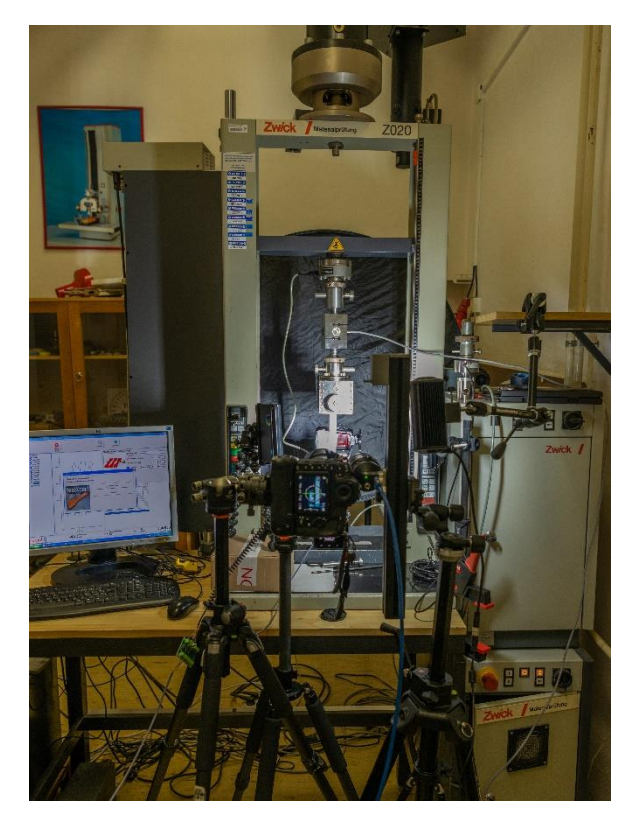

Obrázek 23: Zkušební stroj s měřícími zařízeními při experimentu

#### **7.2 Naměřená data**

Data o naměřené síle a prodloužení z fyzických snímačů s příslušnou záznamovou frekvencí byla po ukončení měření uložena do datového souboru na flash disk zasunutý v cRIO. Snímky nasnímané průmyslovou kamerou FLIR ve frekvenci 24 fps byly přímo vyhodnoceny.

Snímky z digitálního fotoaparátu D850, nasnímané ve frekvenci 4 fps v surovém formátu .nef, bylo nejprve nutné překonvertovat do sad souborů .tif a .jpg, aby je DIC program uměl zpracovat. Pro ověření, jestli komprese souboru .jpg neovlivňuje výsledky měření, byla vytvořena třetí sada souborů .jpg se zvýšenou kompresí (kvalita 50 %). Pro fotoaparát byla vytvořena kalibrace pomocí fotky kalibrační tabulky. Jednotlivé sady dat byly načteny do DIC programu, který si je převedl do typu souboru .bmp a vyhodnotil.

Aby bylo možné dostat informaci o prodloužení z mobilního telefonu S20, bylo nutné video natočené ve snímkovací frekvenci 24 fps převést na jednotlivé snímky ve formátu .jpg. Tato konverze byla provedena pomocí mobilní aplikace Video To Photo. Aplikace bohužel neumožňovala zachytit z videa všechny jednotlivé snímky, ale pouze jeden snímek za 0,1 s; 0,2 s; 0,3 s… Nejmenší soudělné číslo s frekvencí 24 fps bylo 0,5 s (tedy každý dvanáctý snímek), takže výsledné zachycené snímky odpovídají frekvenci 2 fps. Jiné bezplatné mobilní aplikace, on-line programy nebo programy do PC buď neumožňovaly převést video dlouhé 10 min o velikosti 5,7 GB nebo jej převést nezvládaly. Snímky zachycené z videa byly stejným způsobem jako u digitálního fotoaparátu nahrány do DIC programu, zkalibrovány, převedeny do .bmp a vyhodnoceny.

Data o relativním prodloužení vzorku získané optickou metodou byla vyhodnocena v DIC programu Alpha od brněnské firmy X-Sight. Bylo měřeno podélné prodloužení pomocí Line probe délky 72 mm s velikostí korelační oblasti (Template) (101×101) px. Při zdvojnásobení plochy oblasti výsledky vyšly identické, proto oblast považuji za dostatečně velkou. Programem vypočítaná data byla vyexportována do MS Excel souboru, který byl načten v programu LabVIEW, kde byla složena s daty ze snímačů síly a dráhy, vykreslena do grafů a vyhodnocena.

#### **7.3 Vyhodnocení**

Při porovnání průběhu prodloužení v čase získaného z různých typů souborů z digitálního fotoaparátu, obrázek 24, je patrné, že informace o prodloužení nebyla různým typem komprese poškozena. Objem pořízených surových dat byl 115 GB. Po převedení do sady souborů .tif se objem dat zvýšil na 620 GB. Vzhledem k tomuto faktu, že soubory .tif neobsahují pro případ měření prodloužení žádnou informaci navíc oproti souborům .jpg a práce s nimi je náročná nejen na místo v paměti, ale i časově, považuji za zbytečné snímat data v surovém formátu .nef a následně převádět do souboru .tif. Pro účely měření by stačilo snímat data přímo do typu souboru .jpg, který nezabírá tolik místa na disku ani na paměťové kartě fotoaparátu (28 GB), čímž by byla umožněna mnohem delší doba snímání nebo možnost zvýšit frekvenci snímání a přímá práce s daty bez jejich časově náročného převodu. Ani při zvýšení komprese .jpg na kvalitu 50 % (v grafu označeno jako jpg50) nedošlo k žádnému zhoršení výsledků.

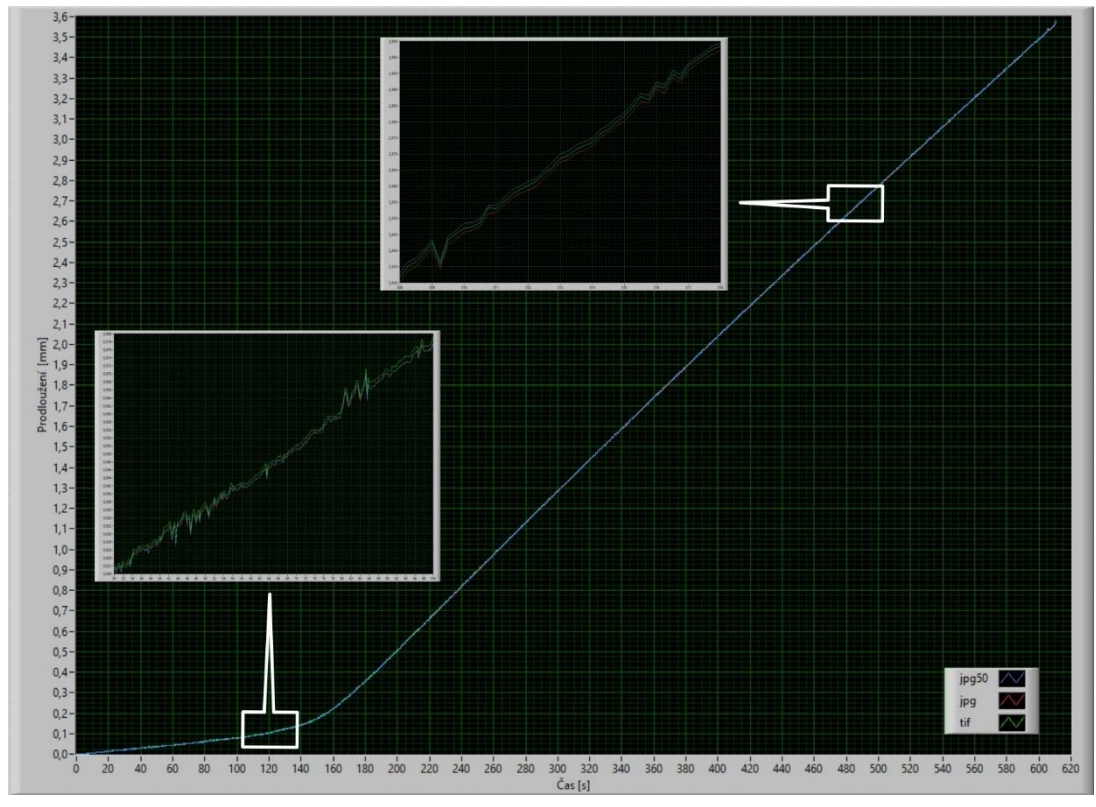

Obrázek 24: Graf prodloužení v závislosti na čase z různých typů souboru

Vzhledem k identickému průběhu výchylek na všech třech typech dat, i při rozdílném umístění korelační oblasti, přisuzuji tyto výchylky vlivu okolního prostředí (např. pohyb fotoaparátu vůči měřenému vzorku vlivem kmitání podlahy).

Ze vzájemného srovnání prodloužení v čase zachyceného fotoaparátem, průmyslovou kamerou, mobilním telefonem a indukčnostním snímačem, obrázek 25, je vidět, že fotoaparát s průmyslovou kamerou poskytuje velmi obdobné informace. Jediný patrný rozdíl je v míře šumu na signálu, který je větší u průmyslové kamery. Tento jev bych přisuzoval, jak bylo zmíněno v rešeršní části, větší velikosti pixelu u digitálního fotoaparátu, díky čemuž je fotoaparát méně náchylný na šum. Toho by šlo využít při snímání velmi malých výchylek podobných velikostí výchylkám šumu průmyslové kamery.

V případě fotoaparátu platí nejen, že šum je menší, ale i rozlišení je větší. Poměr zachycené délky 72 mm v případě fotoaparátu odpovídá na snímači přibližně 3000 px. Vzdálenost mezi jednotlivými pixely odpovídá 24 μm na vzorku. U průmyslové kamery, kde měřená vzdálenost odpovídá zhruba 2000 px, je vzdálenost mezi jednotlivými pixely 36 μm na vzorku. To by i přes existenci subpixelové metody v DIC programu Alpha mohlo hrát značnou roli při zaznamenávání výchylek v jednotkách mikrometrů a menší. U mobilního telefonu je měřená vzdálenost zachycena na 1300 px snímače, tedy mezi pixely je zaznamenána vzdálenost 55 μm.

Data z mobilního telefonu vykazují z výše uvedených důvodů větší šum. Zároveň se zde nachází odchylka od předešlých dvou zařízení, která činí na konci měření chybu 2,8 % oproti fotoaparátu. Vzhledem k okolnostem, kdy při experimentu bylo hlavním cílem srovnání fotoaparátu s průmyslovou kamerou, bylo nutné umístit mobilní telefon mimo úhel záběru těchto dvou zařízení. Proto byla využita pouze polovina snímací plochy, která zároveň nebyla rovnoběžná s rovinou vzorku. Tato nepřesnost při instalaci způsobila perspektivní zkreslení vzorku, které je promítnuto v rozdílném výsledku měření oproti fotoaparátu a průmyslové kameře. I přes toto znevýhodnění mobilního telefonu oproti ostatním zařízením považuji výsledky za překvapivě uspokojivé a vidím smysl v dalším pokračování jeho testování využití pro metodu DIC.

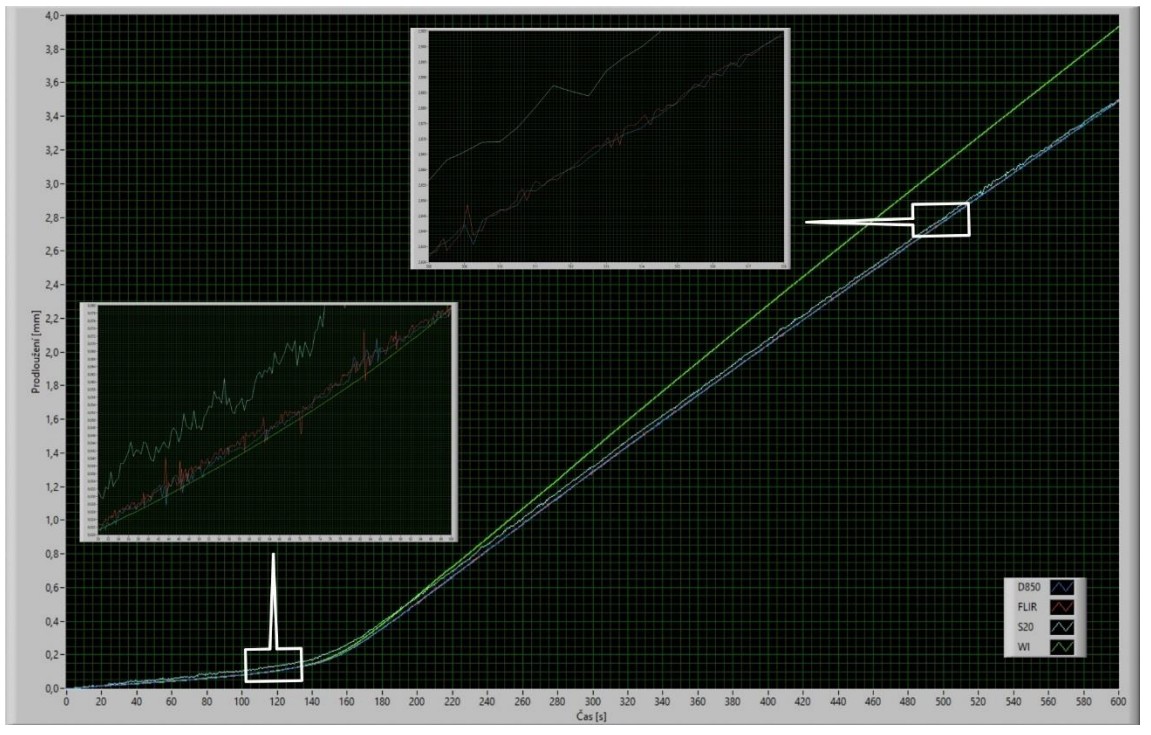

Obrázek 25: Graf prodloužení v závislosti na čase z různých zařízení

Data zaznamenaná indukčnostním snímačem dráhy, snímané frekvencí 24 Hz, vykazují oproti ostatním datům mnohonásobně menší šum. Tento fakt bych přisuzoval skutečnosti, že snímač byl pevně spojen se vzorkem, tedy nebyl ovlivněn vnějšími otřesy a má vyšší třídu přesnosti, než je schopna podat metoda DIC. Jeho pevné spojení se vzorkem pomocí plastového přípravku na jednu stranu bylo výhodou při eliminaci vnějších vlivů, ale na druhou stranu bylo jeho kamenem úrazu. V lineární oblasti, kde docházelo k velmi malým deformacím, fungoval snímač dobře. Při přechodu do nelineární oblasti byla překročena mez pevnosti lepeného spoje mezi přípravkem a vzorkem (počátek odtržení je rozpoznatelný na průběhu), snímač se začal pozvolně naklápět a jím změřené prodloužení oproti realitě narůstalo.

Data o prodloužení byla složena s daty ze snímače síly a byla vykreslena závislost síly *F* na prodloužení *Δl*. V lineární oblasti jsou z fotoaparátu, průmyslové kamery a indukčnostního snímače data na první pohled v podstatě identická, ale následné matematické zpracování odhaluje rozdíly. Vzhledem ke skutečnosti, že prodloužení zachycené mobilním telefonem v lineární oblasti nepřekročí hranici jednoho pixelu a spoléhat se pouze na přesnost subpixelové metody, která je v tomto případě silně ovlivněna šumem a vlivy okolního prostředí, nepovažoval bych výsledek na takto malém úseku za směrodatný.

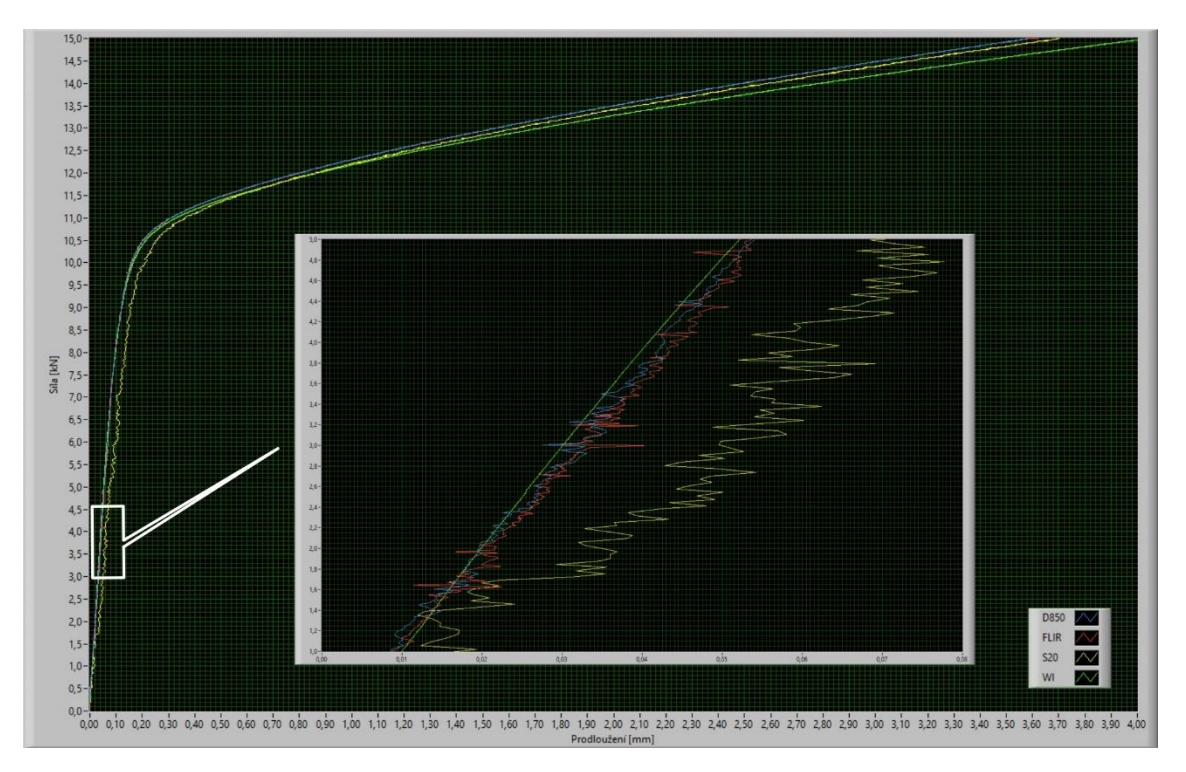

Obrázek 26: Graf síly v závislosti na prodloužení z různých zařízení

Obrázky 24, 25, 26 je možno pro větší rozlišení nalézt samostatně v příloze 4.

Lineární oblast byla v úseku síly 1 až 5 kN proložena lineární regresí pomocí metody nejmenších čtverců. Po přepočtu síly v závislosti na prodloužení, na závislost napětí na přetvoření, byl ze směrnice přímky určen modul pružnosti v tahu.

Výsledky:

$$
E_{D850} = 1,59 \cdot 10^5 \text{ MPa}
$$
  
\n
$$
E_{FLIR} = 1,57 \cdot 10^5 \text{ MPa}
$$
  
\n
$$
E_{S20} = 1,09 \cdot 10^5 \text{ MPa}
$$
  
\n
$$
E_{WI} = 1,72 \cdot 10^5 \text{ MPa}
$$

Z hodnot modulů pružnosti je patrné, že obdobně vypadající výsledky při vizuálním zhodnocení grafu jsou při jeho matematickém vyhodnocení značně odlišné. Z těchto výsledků vyplývá, že indukčnostní snímač dráhy změřil modul pružnosti nejblíže tabulkové hodnotě, z různých zdrojů se udává hodnota mezi (1.8 ÷ 2) ∙10<sup>5</sup> MPa. Fotoaparát i průmyslová kamera dosahují navzájem srovnatelných výsledků a vypočtený modul pružnosti má o něco nižší hodnoty než indukčnostní snímač. Na výsledcích z mobilního telefonu se ještě více projeví jeho nepřesnost měření

$$
\delta_E = (E_{D850} - E_{S20})/E_{D850} \cdot 100 = 31.4 \,\%.\tag{6}
$$

Na měřeném rozsahu  $(1 \div 5)$  kN byla dosažena dostatečná přesnost při rozsahu snímače 20 kN s třídou přesnosti 0,02 %. To stejné bohužel nejde říci o snímačích prodloužení. Indukčnostní snímač dráhy s rozsahem 10 mm a třídou přesnosti 0,2 % dosahuje deklarované přesnosti 20 μm, což je na měřeném rozsahu ( $10 \div 50$ ) μm nedostatečné. Na druhou stranu při namáhání vzorku do meze pevnosti je tento snímač adekvátní. Problém by šel vyřešit přidáním druhého snímače, který bude mít měřící rozsah pouze v délce lineární oblasti do meze kluzu s odpovídající třídou přesnosti. Fotoaparát s průmyslovou kamerou by mohly dosahovat požadované přesnosti, ale musely by být pevně spojeny se zkušebním strojem přes dostatečně tuhý rám, aby bylo zamezeno vlivům otřesů okolního prostředí, které měření značně narušily.

Pokud by bylo dosaženo pevného uchycení a digitální fotoaparát by byl umístěn tak, aby snímal pouze měřenou oblast a oblast vzniklou prodloužením v lineární oblasti (na jednom pixelu by bylo zachyceno přibližně 10 μm), tak díky využití subpixelové metody, s udávanou přesností okolo 1/100 pixelu, by bylo velmi reálné měřit prodloužení a modul pružnosti s odpovídající přesností, která by mohla být teoreticky více jak dvojnásobná oproti použití průmyslové kamery.

Cílem práce nebylo vypočítat modul pružnosti v tahu, ale je zde uveden pouze ke srovnání měřících zařízení mezi sebou.

Tyto závěry platí pro zkoušky ocelových materiálů, které mají vysokou hodnotu modulu pružnosti. U zkoušek materiálů s nižším modulem pružnosti, jako je například hliník nebo plasty s řádově nižším modulem, je prodloužení natolik velké, že by všechna tři porovnávaná fotografická zařízení dosahovala požadované přesnosti.

#### **8. Závěr**

Tato práce se zabývala srovnáním tří odlišných zařízení pro snímání obrazu. V úvodu byl nejprve vysvětlen princip metody digitální korelace obrazu, která byla využita pro experimentální měření prodloužení vzorku při tahové zkoušce.

Srovnávanými zařízeními byla kamera pro strojové vidění Flir Blackfly S, digitální fotoaparát Nikon D850 přepnutý do bezzrcadlového režimu a mobilní telefon Samsung Galaxy S20. Pro porovnání výsledků s odlišným typem snímače byl použit indukčnostní snímač dráhy HBM WI.

Pro fotografická zařízení bylo nutné určit optimální nastavení jejich parametrů, kterými jsou délka expozice, hodnota citlivosti ISO, výběr objektivu a velikost jeho clony.

Pro experiment byl vytvořen za pomoci kontroléru cRIO s I/O moduly systém synchronního snímání obrazu s daty ze snímačů síly a dráhy. Řídící aplikace pro tento systém byla vytvořena ve vývojovém prostředí LabVIEW.

Výsledky experimentu ukazují, že možnost snímání deformací pomocí digitálního fotoaparátu a jejich následné vyhodnocení metodou DIC bez problému funguje a dosahuje stejné, ne-li lepší, přesnosti než standartně používaná průmyslová kamera. Výsledky dále ukazují, že snímky pořízené fotoaparátem stačí snímat v kvalitě souboru .jpg. Jeho srovnání se souborem .tif neukázalo žádný rozdíl.

Ukázalo se, že mobilní telefon, přidaný do experimentu jako rozšíření, pro měření mikroskopických deformací není ideálním prostředkem, ale pro detekci deformací v řádu jednotek milimetrů jsou jeho výsledky překvapivě dobré a je naprosto vyhovující. Pro polní nebo pohotová měření může být velmi efektivním řešením. Pro lepší manipulaci s jeho daty by bylo vhodné do DIC programu zaimplementovat možnost offline vyhodnocení videosouborů .mp4 nebo .mov.

Porovnání výsledků z DIC oproti snímači relativního prodloužení ukázalo, že uchycení tohoto snímače na měřený vzorek je velmi problematické z hlediska pevnosti při větších deformacích, čímž jsou potvrzeny výhody optických metod uváděné v rešeršní části.

Výsledky práce ukázaly, že digitální fotoaparát i mobilní telefon jsou použitelná zařízení pro snímání obrazu v metodě DIC a má smysl se dále zabývat jejich používáním při měření posuvů a deformací.

#### **Seznam použitých zdrojů**

- [1] LUKEŠ, Martin. Jak fotit digitální zrcadlovkou (DSLR) a bezzrcadlovkou: 32. díl - SEKVENČNÍ SNÍMÁNÍ. In: *Megapixel* [online]. [cit. 2022-05-17]. Dostupné z: [https://www.megapixel.cz/jak-fotit-digitalni-zrcadlovkou-dslr-a-bezzrcadlovkou-](https://www.megapixel.cz/jak-fotit-digitalni-zrcadlovkou-dslr-a-bezzrcadlovkou-32-dil-sekvencni-snimani)[32-dil-sekvencni-snimani](https://www.megapixel.cz/jak-fotit-digitalni-zrcadlovkou-dslr-a-bezzrcadlovkou-32-dil-sekvencni-snimani)
- [2] JANÍČEK, Přemysl. Mechanika těles: pružnost a pevnost I. Brno: Akademické nakladatelství CERM, 2004. ISBN 80-214-2592-X.
- [3] MOYER, R.G. a G.E. GILLESPIE. DISPLACEMENT MEASUREMENT BY HOLOGRAPHIC INTERFEROMETRY [online]. s. 3 [cit. 2022-05-17]. Dostupné z:https://inis.iaea.org/collection/NCLCollectionStore/\_Public/03/027/3027046.pdf
- [4] LIŠKA, Miroslav. HOLOGRAFIE A HOLOGRAFICKÁ INTERFEROMETRIE [online]. In: Brno, 2013, s. 28 [cit. 2022-05-17]. Dostupné z: http://physics.fme.vutbr.cz/files/vyuka/OptickeSesity/Interferometrie/I10%20Hol ografie%20a%20holograficka%20interferometrie.pdf
- [5] MELIN, L. Gunnar. Moiré Techniques for Measurement of the Deformation Field at Crack Tips in Fiber Composite Materials [online]. 1995. Luleå, 1995 [cit. 2022- 05-17]. ISSN 0280- 8242. Dostupné z: https://www.divaportal.org/smash/get/diva2:999665/FULLTEXT01.pdf. Licentiate thesis. Luleå University of Technolog.
- [6] ZHAO, Jianlong, Yong SANG a Fuhai DUAN. The state of the art of twodimensional digital image correlation computational method. Engineering reports (Hoboken, N.J.) [online]. Wiley, 2019, 1(2) [cit. 2022-05-17]. ISSN 2577-8196. Dostupné z: doi:10.1002/eng2.12038
- [7] SUTTON, Michael A. (Albert), Jean-José ORTEU a Hubert W SCHREIER. Image correlation for shape, motion and deformation measurements: basic concepts, theory and applications. New York: Springer, 2009, xx, 312 s. : foto, tab., grafy, il., výpočty. ISBN 978-0-387-78746-6.
- [8] LUKEŠ, Martin. Jak fotit digitální zrcadlovkou (DSLR) a bezzrcadlovkou: 35. díl - ROZDÍL MEZI ELEKTRONICKOU A MECHANICKOU ZÁVĚRKOU. In: *Megapixel* [online]. [cit. 2022-05-17]. Dostupné z: https://www.megapixel.cz/rozdil-mezi-elektronickou-a-mechanickou-zaverkou
- [9] Blackfly S USB3. *Teledyne FLIR* [online]. [cit. 2022-05-17]. Dostupné z: https://www.flir.com/products/blackfly-s-usb3/
- [10] Nikon D850. *Nikon* [online]. [cit. 2022-05-17]. Dostupné z: https://www.nikon.cz/cs\_CZ/product/digitalcameras/slr/professional/d850#techspecs
- [11] Specs | Galaxy S20, S20+ and S20Ultra 5G | Samsung US. *SAMSUNG* [online]. [cit. 2022-05-17]. Dostupné z: [https://www.samsung.com/us/mobile/galaxy-s20-](https://www.samsung.com/us/mobile/galaxy-s20-5g/specs/) [5g/specs/](https://www.samsung.com/us/mobile/galaxy-s20-5g/specs/)
- [12] MAIO, Alyssa. Camera Sensor Sizes Explained: What You Need to Know. In: *StudioBinder* [online]. 2020 [cit. 2022-05-17]. Dostupné z: www.studiobinder.com
- [13] ZEMAN, Honza. Pronikněte do tajů expozice: Expoziční trojúhelník. In: *Milujeme fotografii* [online]. 16. 2. 2015 [cit. 2022-05-17]. Dostupné z: https://www.milujemefotografii.cz/proniknete-do-taju-expozice-expozicnitrojuhelnik
- [14] Jak funguje fotoaparát: čas clona ISO. In: *CEWE Fotolab* [online]. 8. 5. 2020 [cit. 2022-05-17]. Dostupné z: https://www.fotolab.cz/blog/jak-funguje-fotoaparat/
- [15] AF-S VR Micro-Nikkor 105 mm f/2,8G IF-ED. In: *Nikon* [online]. [cit. 2022-05- 17]. Dostupné z: https://www.nikon.cz/cs\_CZ/product/nikkor-lenses/auto-focuslenses/fx/single-focal-length/af-s-vr-micro-nikkor-105mm-f-2-8g-if-ed
- [16] Micro-Nikkor AF-S 105mm f/2.8 G IF-ED VR (FX) Review / Test Report Analysis. In: *OpticalLimits* [online]. [cit. 2022-05-17]. Dostupné z: https://www.opticallimits.com/nikon\_ff/817-nikkorafs10528vrfx?start=1
- [17] Sharpness: What is it and How it is Measured. In: *Imatest* [online]. [cit. 2022-05- 17]. Dostupné z: https://www.imatest.com/docs/sharpness/
- [18] FOMEI LED MINI RGB 24. In: *FOMEI* [online]. [cit. 2022-05-17]. Dostupné z: <https://www.fomei.com/produkty-ohebne-led-rgb-svetlo-detail-283562>
- [19] Nikon hardware information. In: *Avernus* [online]. [cit. 2022-05-17]. Dostupné z: [http://www.avernus.com/~gadams/photography/nikon/mirror/www.hoff](http://www.avernus.com/~gadams/photography/nikon/mirror/www.hoff-tech.no/oerjan/photo/nikon/nikonhw.html)[tech.no/oerjan/photo/nikon/nikonhw.html](http://www.avernus.com/~gadams/photography/nikon/mirror/www.hoff-tech.no/oerjan/photo/nikon/nikonhw.html)
- [20] NI-9401 Datasheet. In: *NI* [online katalogový list]. [cit. 2022-05-17]. Dostupné z: <https://www.ni.com/docs/en-US/bundle/ni-9401-specs/page/specs.html>
- [21] Modul optického oddělení 4 kanálový. In: *GM Elektronic* [online]. [cit. 2022-05- 17]. Dostupné z: https://www.gme.cz/modul-optickeho-oddeleni-4-kanalove
- [22] S9M. In: *HBM - měřící technika* [online katalogový list]. [cit. 2022-05-17]. Dostupné z: https://www.hbm.cz/produkty/snimace-sily/s9m/
- [23] NI 9237 Datasheet. In: *NI* [online katalogový list]. [cit. 2022-05-17]. Dostupné z: https://www.ni.com/docs/en-US/bundle/ni-9237-specs/page/specs.html
- [24] WI. *HBM - měřící technika* [online katalogový list]. [cit. 2022-05-17]. Dostupné z: https://www.hbm.cz/produkty/snimace-drahy/wi/
- [25] MVD2555. In: *HBM - měřící technika* [online katalogový list]. [cit. 2022-05-17]. Dostupné z: https://www.hbm.cz/produkty/zesilovace-pro-prumyslovepouziti/mvd2555/
- [26] NI 9239 Datasheet. In: *NI* [online katalogový list]. [cit. 2022-05-17]. Dostupné z: https://www.ni.com/docs/en-US/bundle/ni-9239-specs/page/9239-datasheetintro.html
- [27] CRIO-9033 Specifications. *NI* [online katalogový list]. [cit. 2022-05-17]. Dostupné z: https://www.ni.com/docs/en-US/bundle/crio-9033-specs/page/specs.html

## **Seznam obrázků**

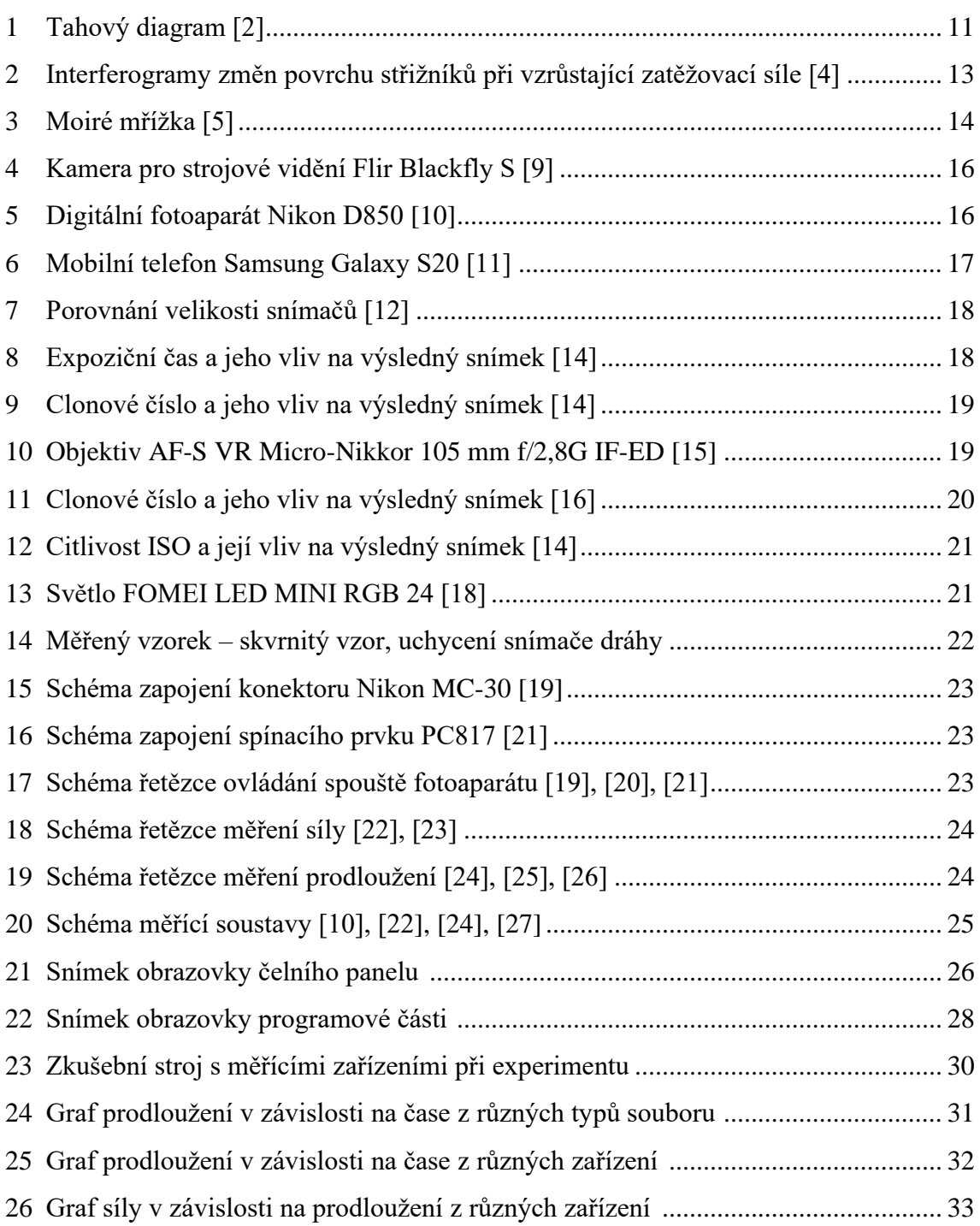

## **Seznam elektronických příloh**

Příloha 1: Výkres měřeného vzorku Příloha 2: Protokol z experimentu Příloha 3: Řídící aplikace Příloha 4: Grafy